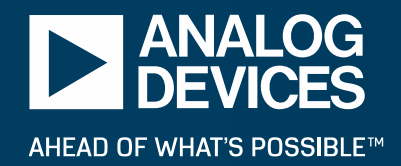

### **The PHASER (CN0566)**

*X Band Phased Array Exploration System*

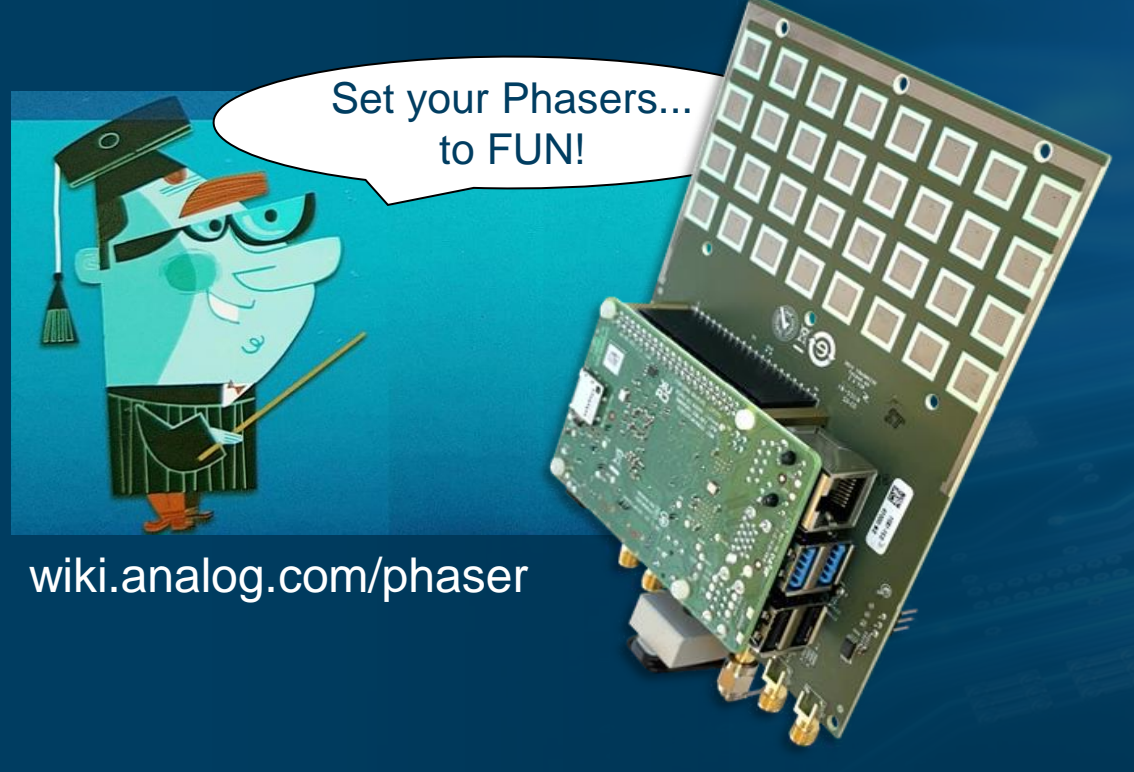

 $\bullet$ 

ALOG

*©2023 Analog Devices, Inc. All rights reserved.*

#### **Agenda**

- ► What is "Beamforming" and where is it used?
- ► Introducing the Phaser X Band Phased Array Kit
- ► How to Control the Phaser with **Python**
- ► How to Control the Phaser with **GNU Radio Companion**
- ► Conclusion

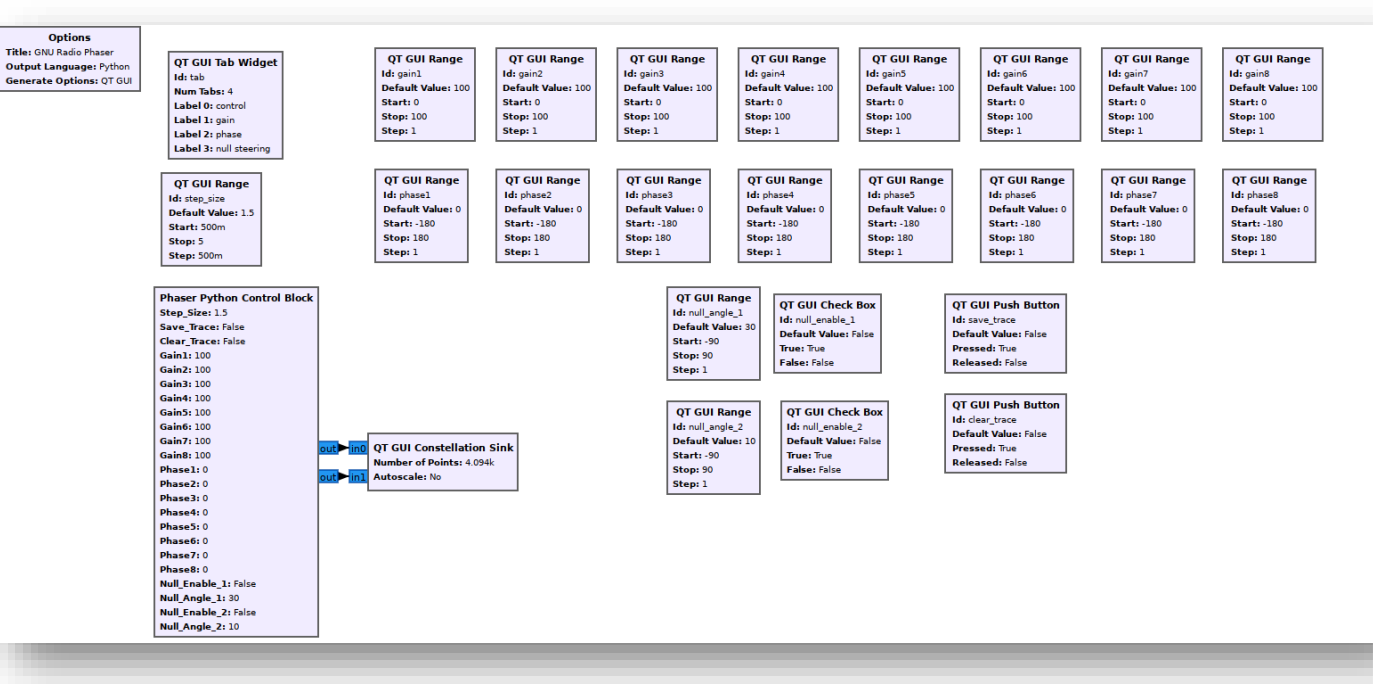

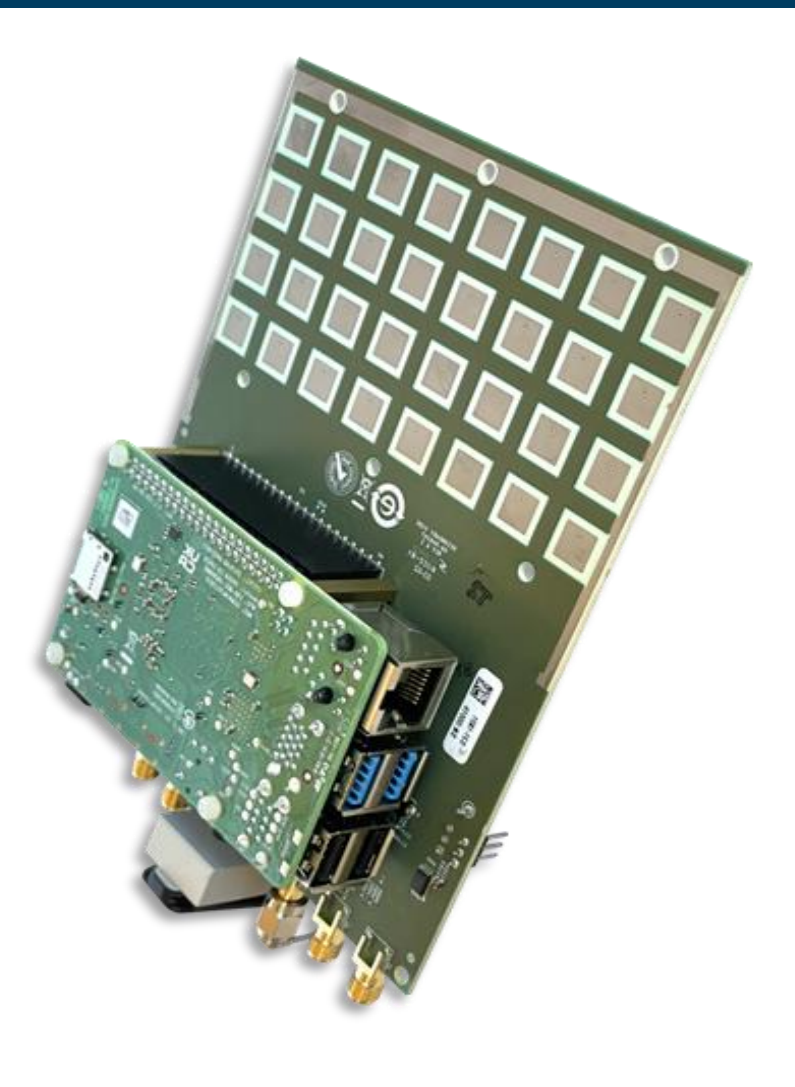

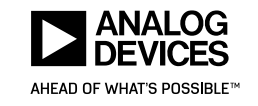

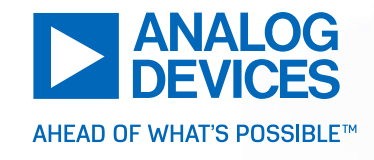

# What is beamforming? Who uses it? Why does it matter?

## What is Phased Array Beamforming?

### Rotating Antennas (mechanical gimbles)

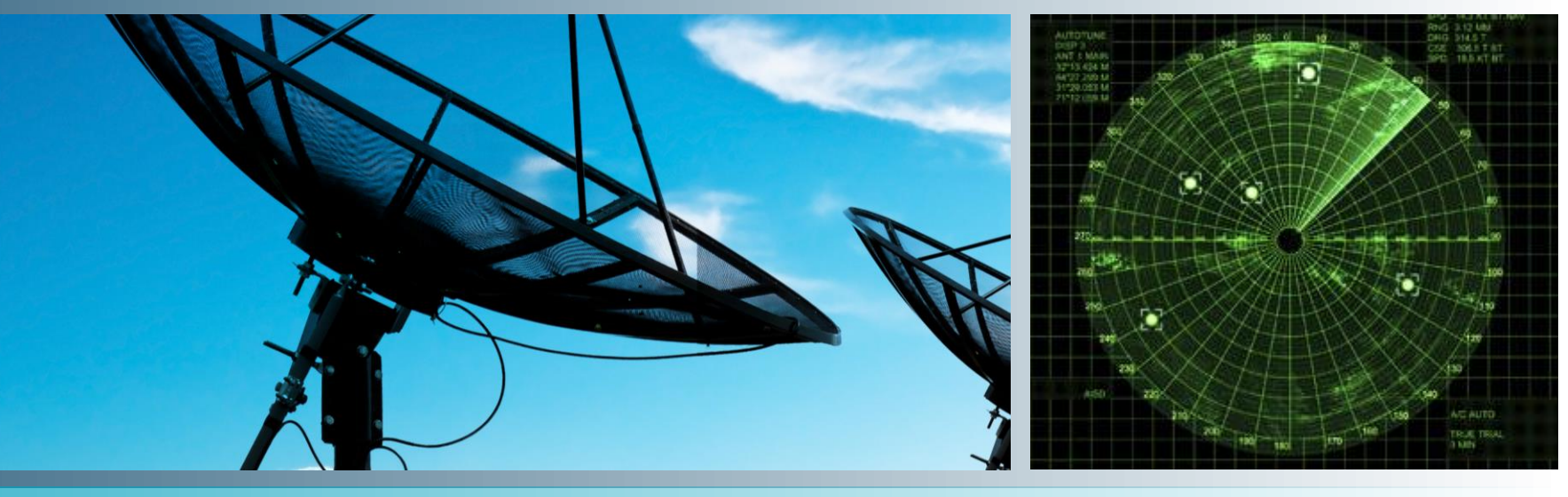

Phased Array antennas accomplish the same, but without mechanical movement

figure from [https://www.analog.com/en/technical-articles/](https://www.analog.com/en/technical-articles/an-interview-with-analog-devices-discussing-rf-electronics-for-phased-array-applications.html) [an-interview-with-analog-devices-discussing-rf-electronics-for](https://www.analog.com/en/technical-articles/an-interview-with-analog-devices-discussing-rf-electronics-for-phased-array-applications.html)[phased-array-applications.html](https://www.analog.com/en/technical-articles/an-interview-with-analog-devices-discussing-rf-electronics-for-phased-array-applications.html)

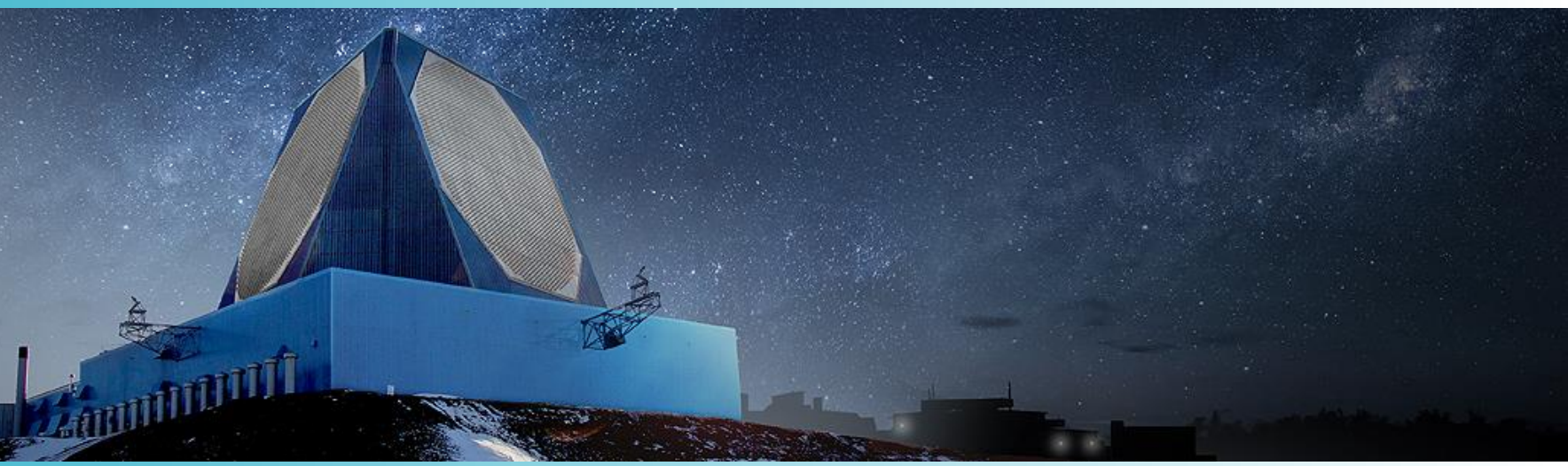

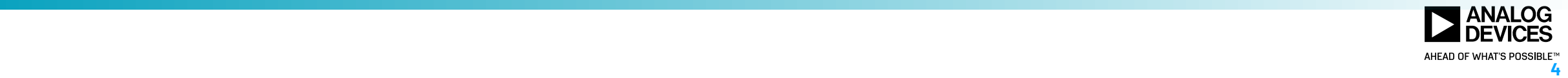

## Basics of Phased Arrays

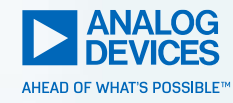

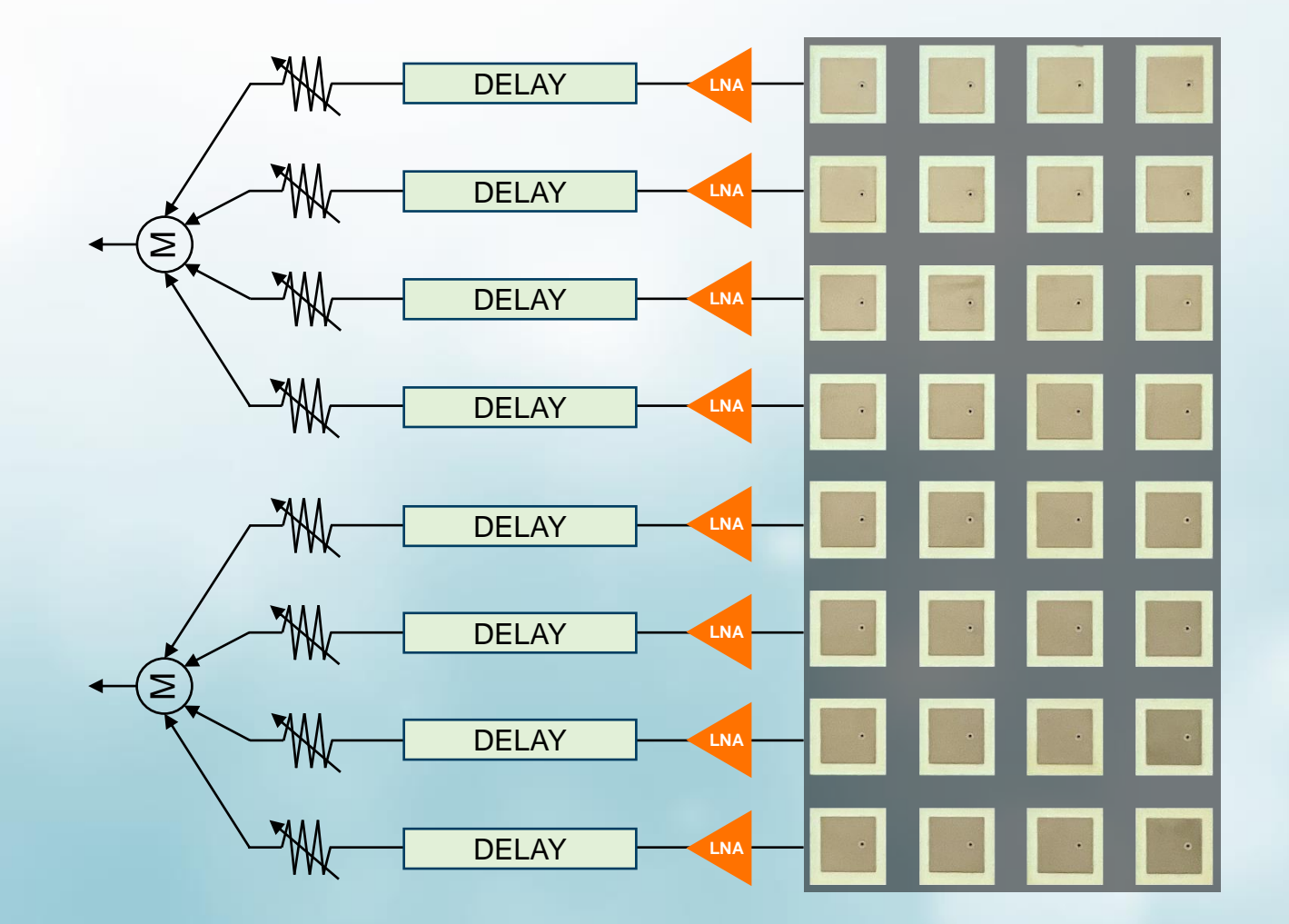

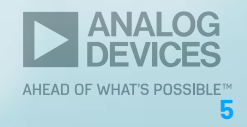

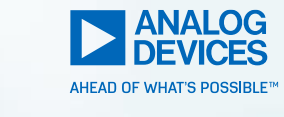

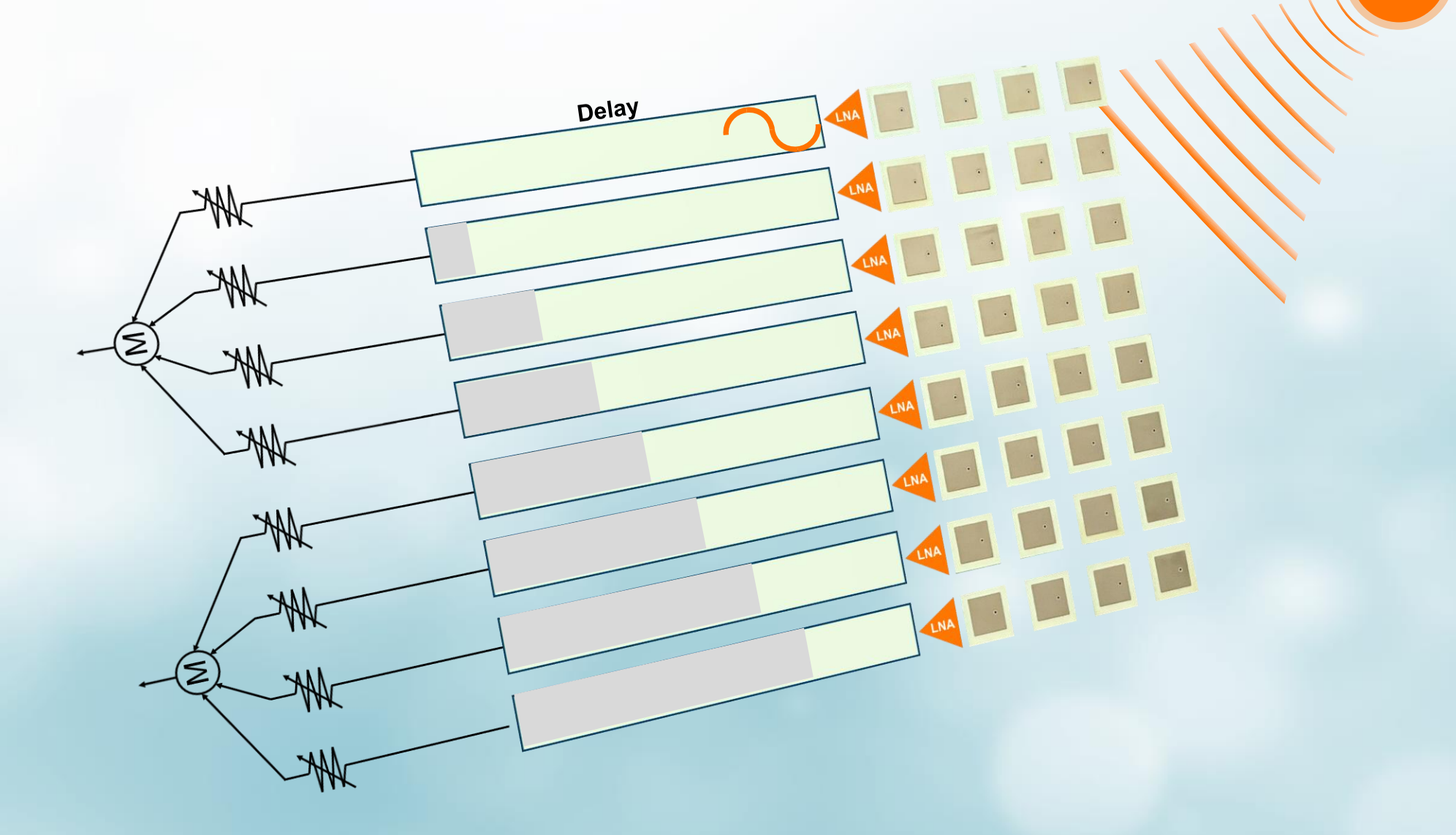

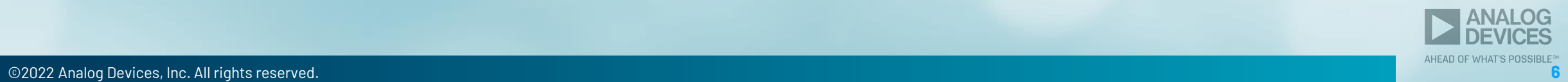

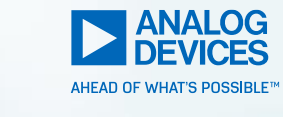

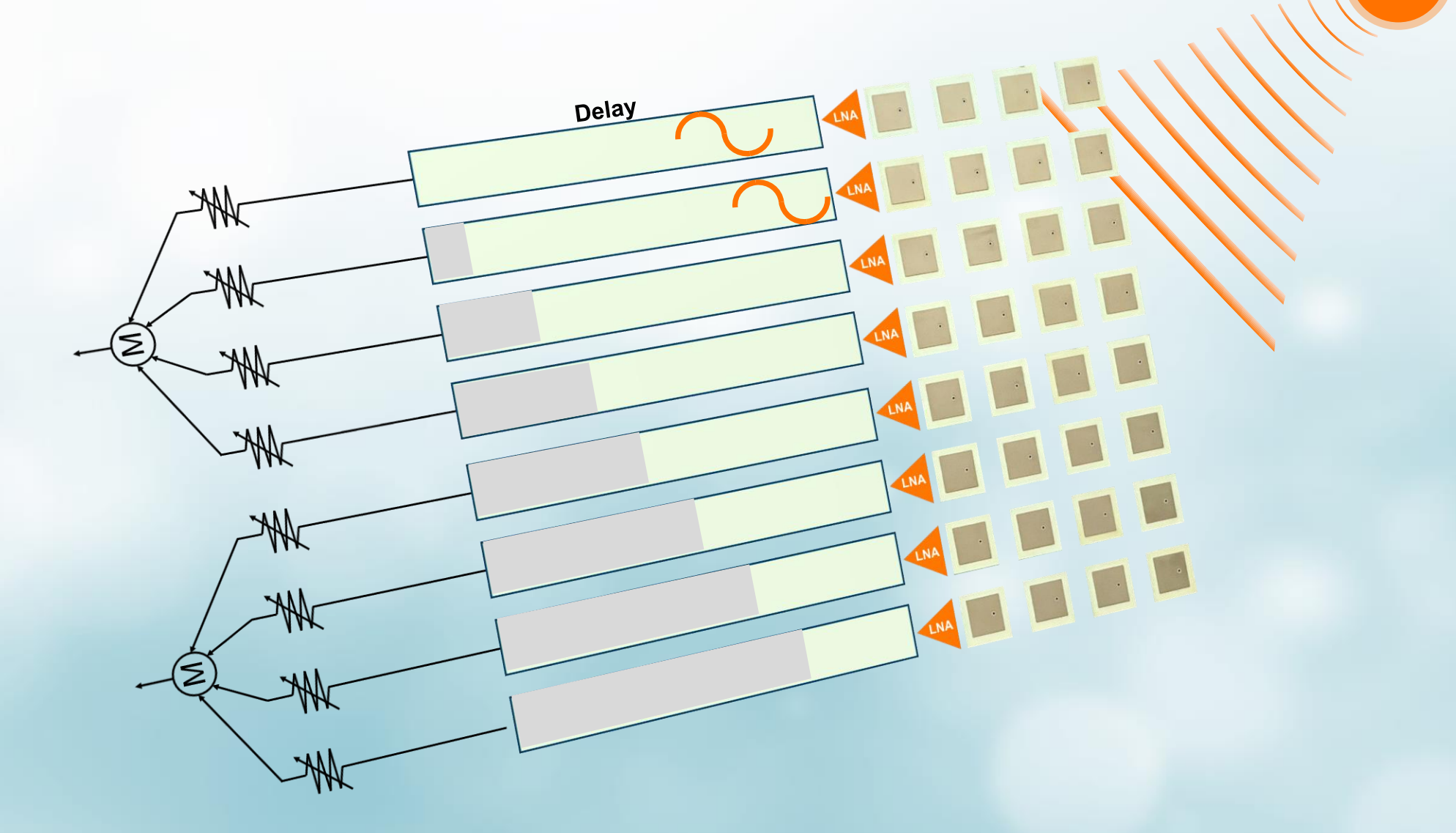

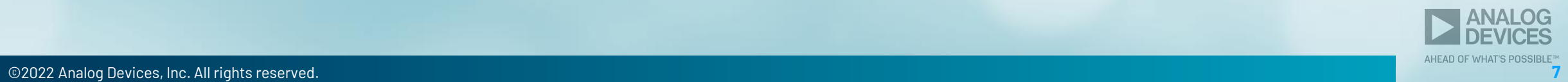

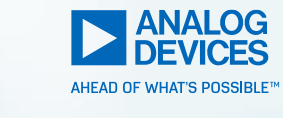

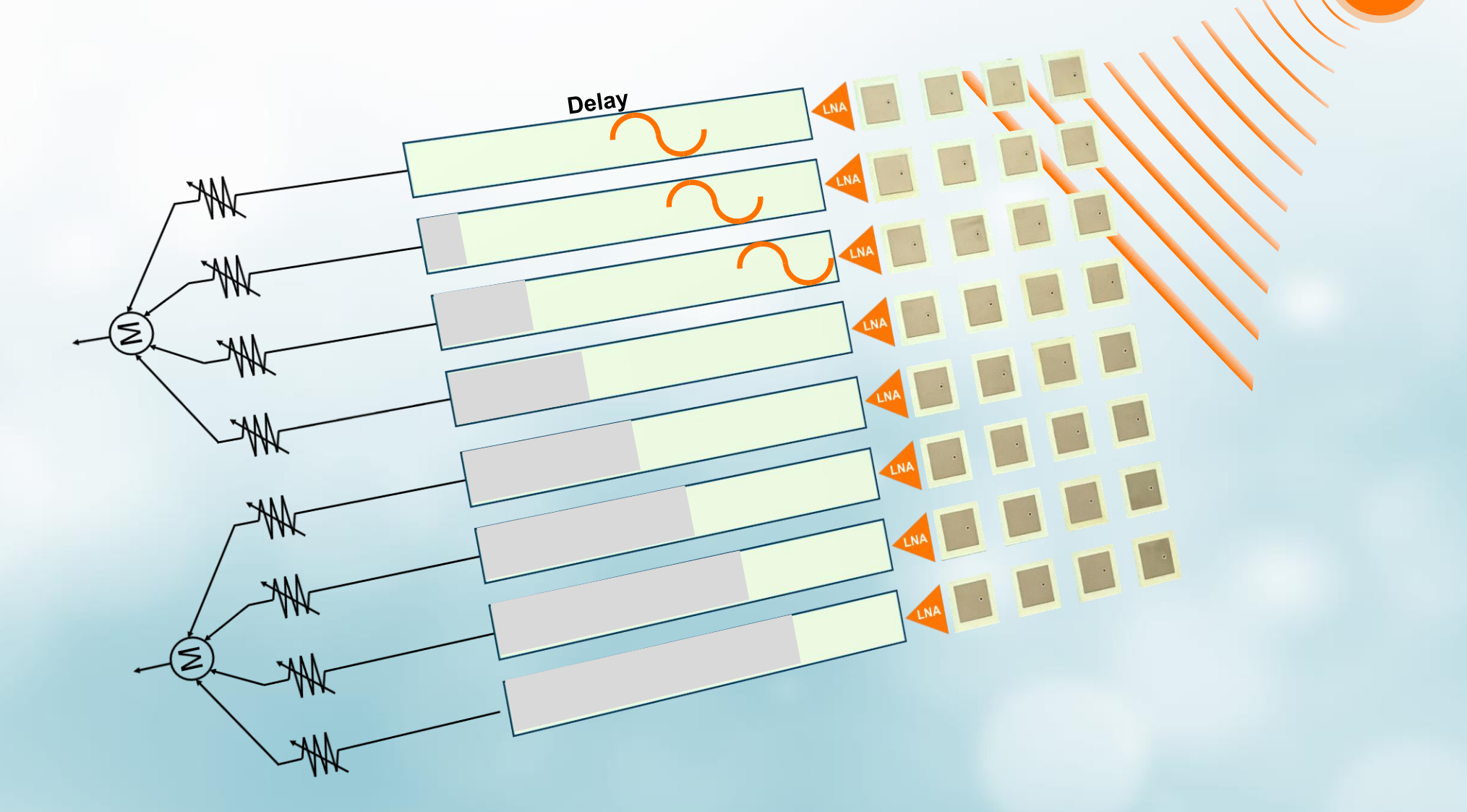

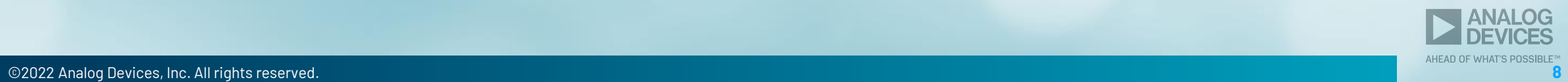

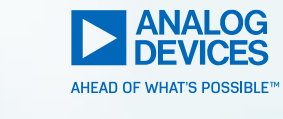

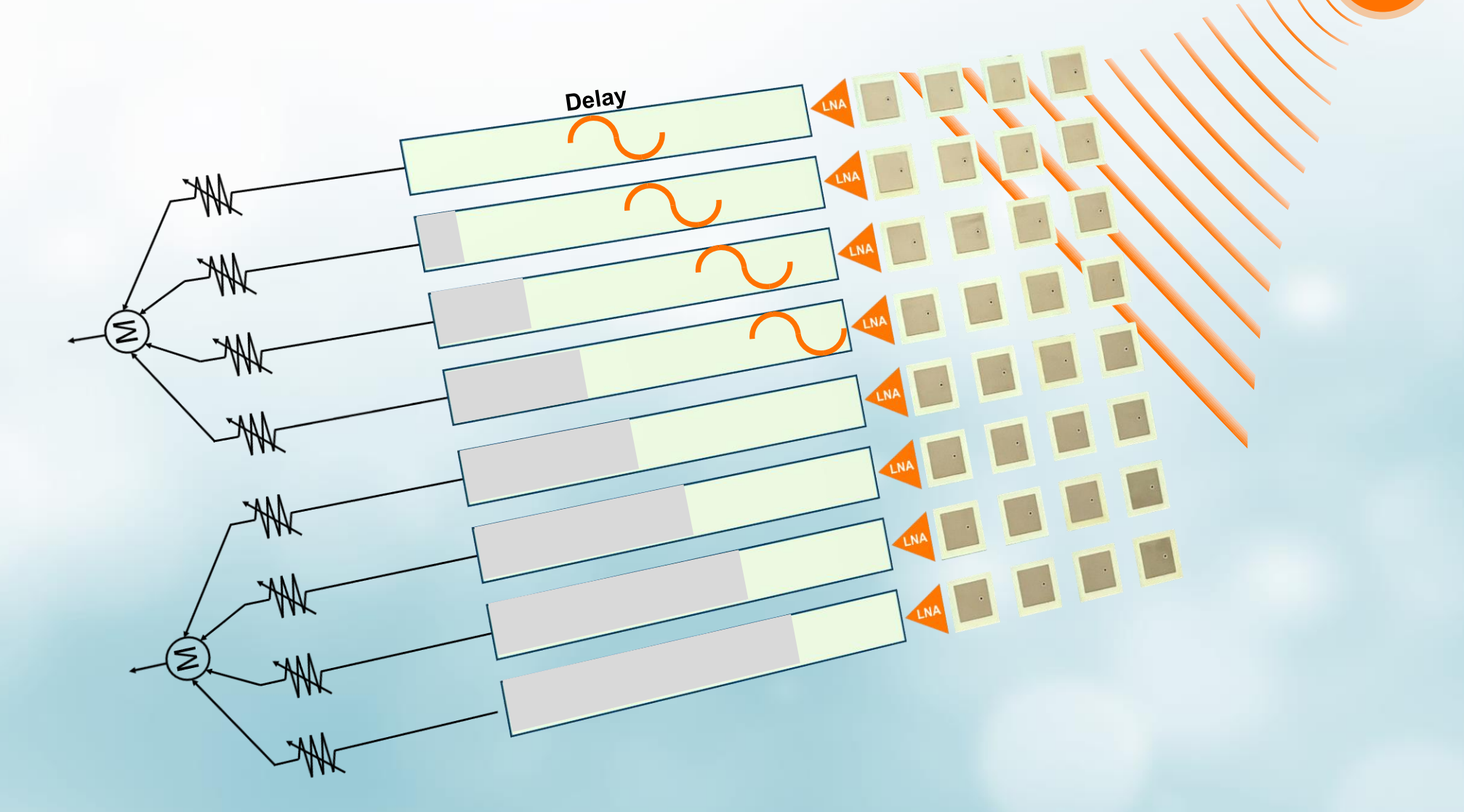

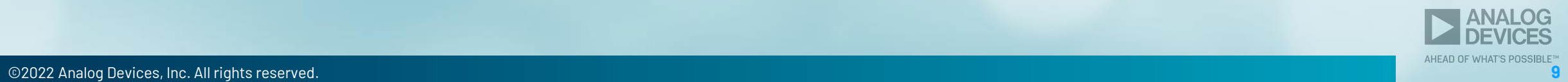

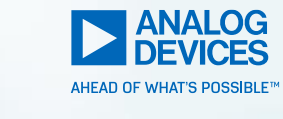

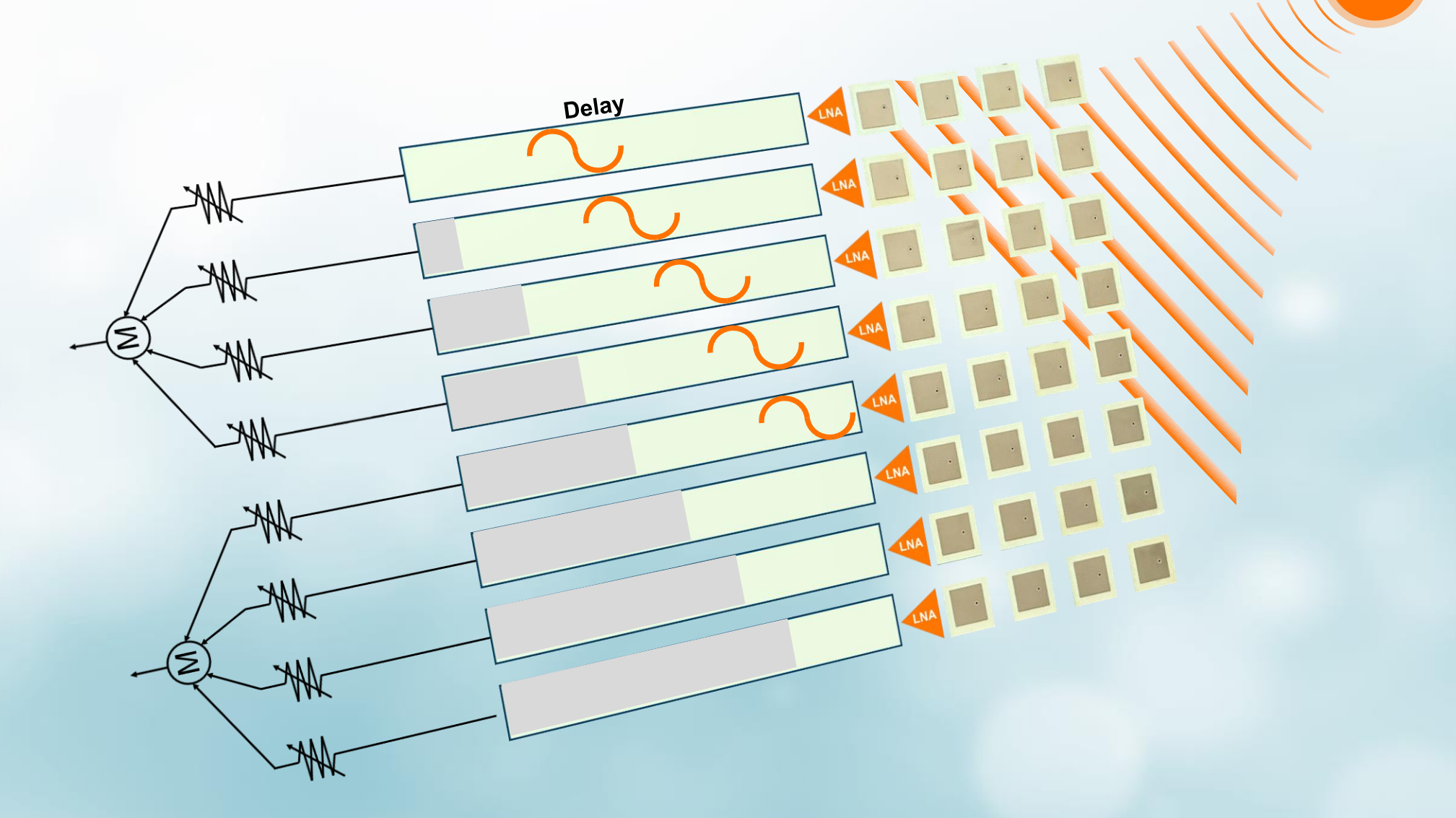

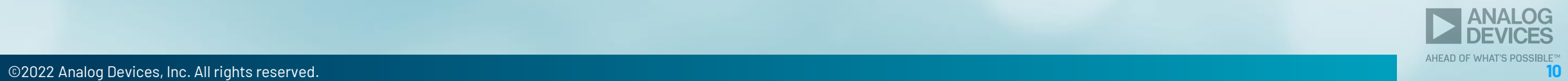

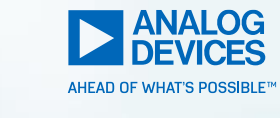

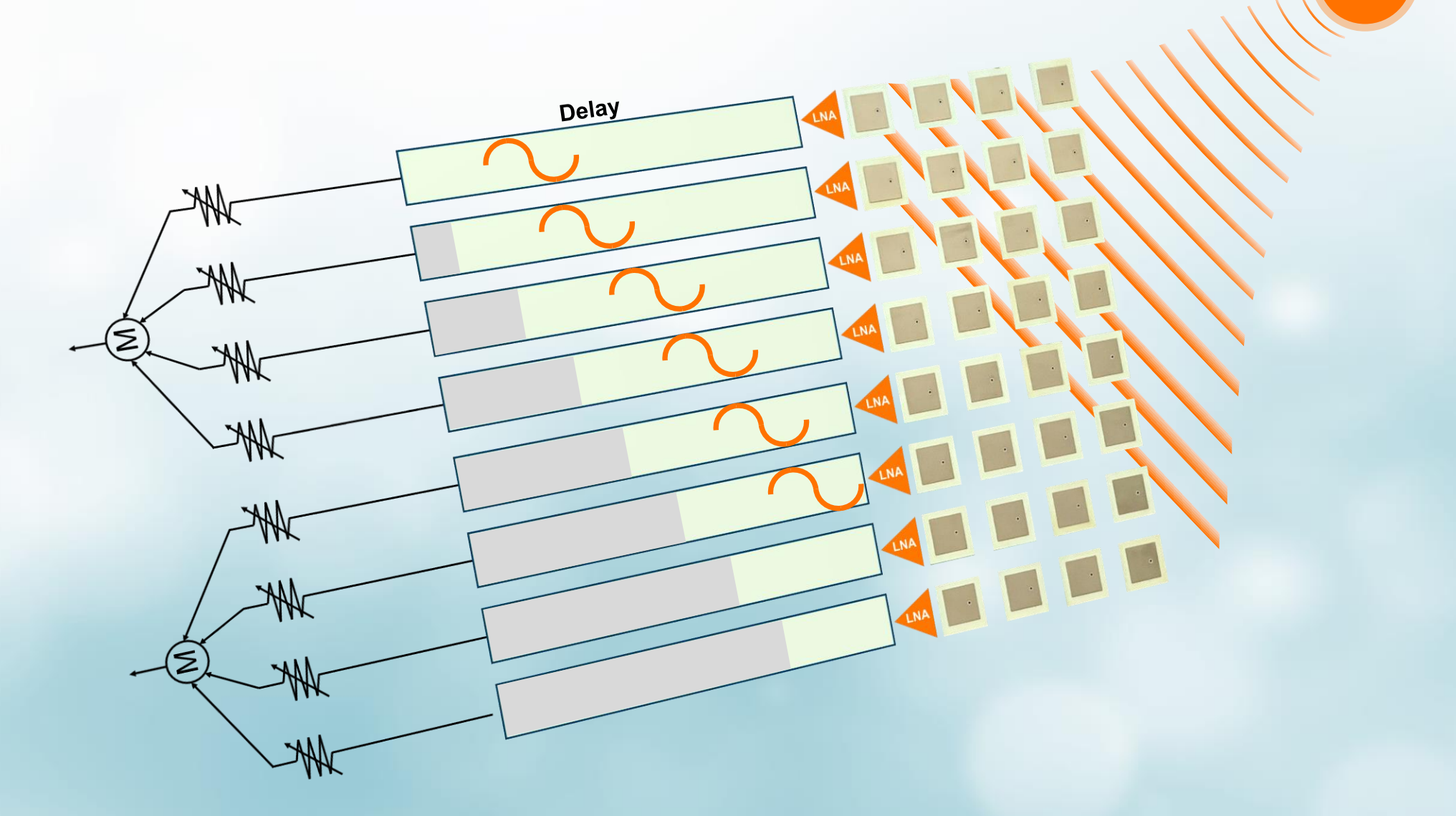

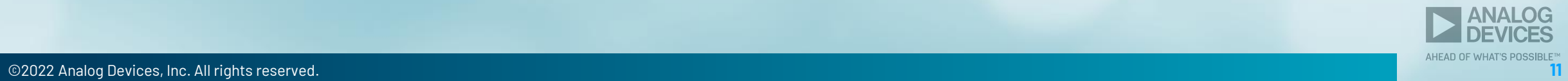

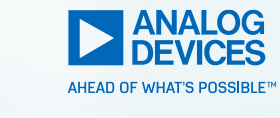

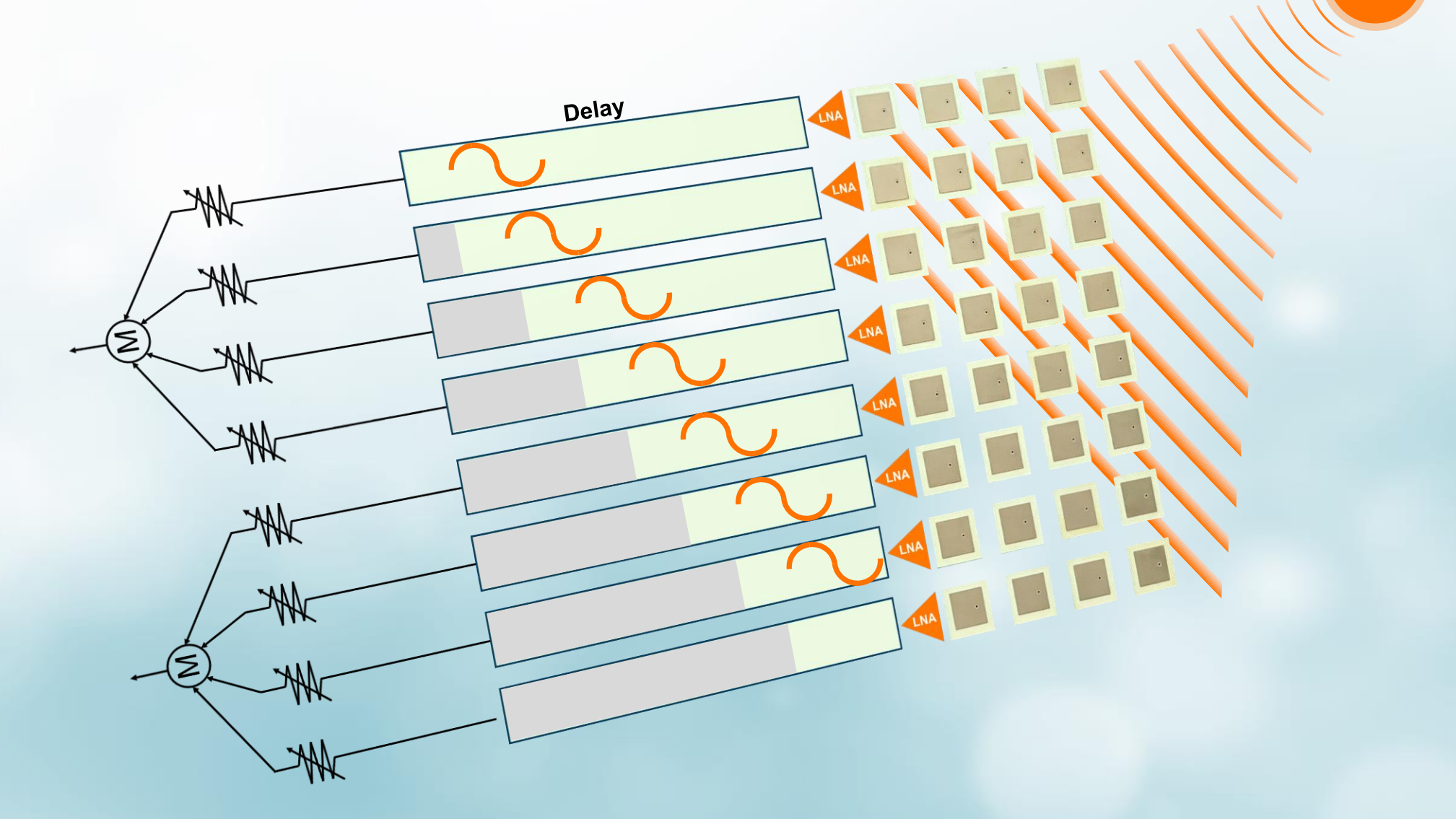

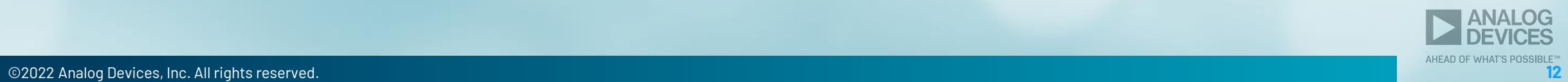

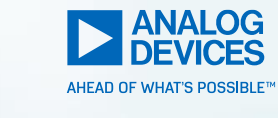

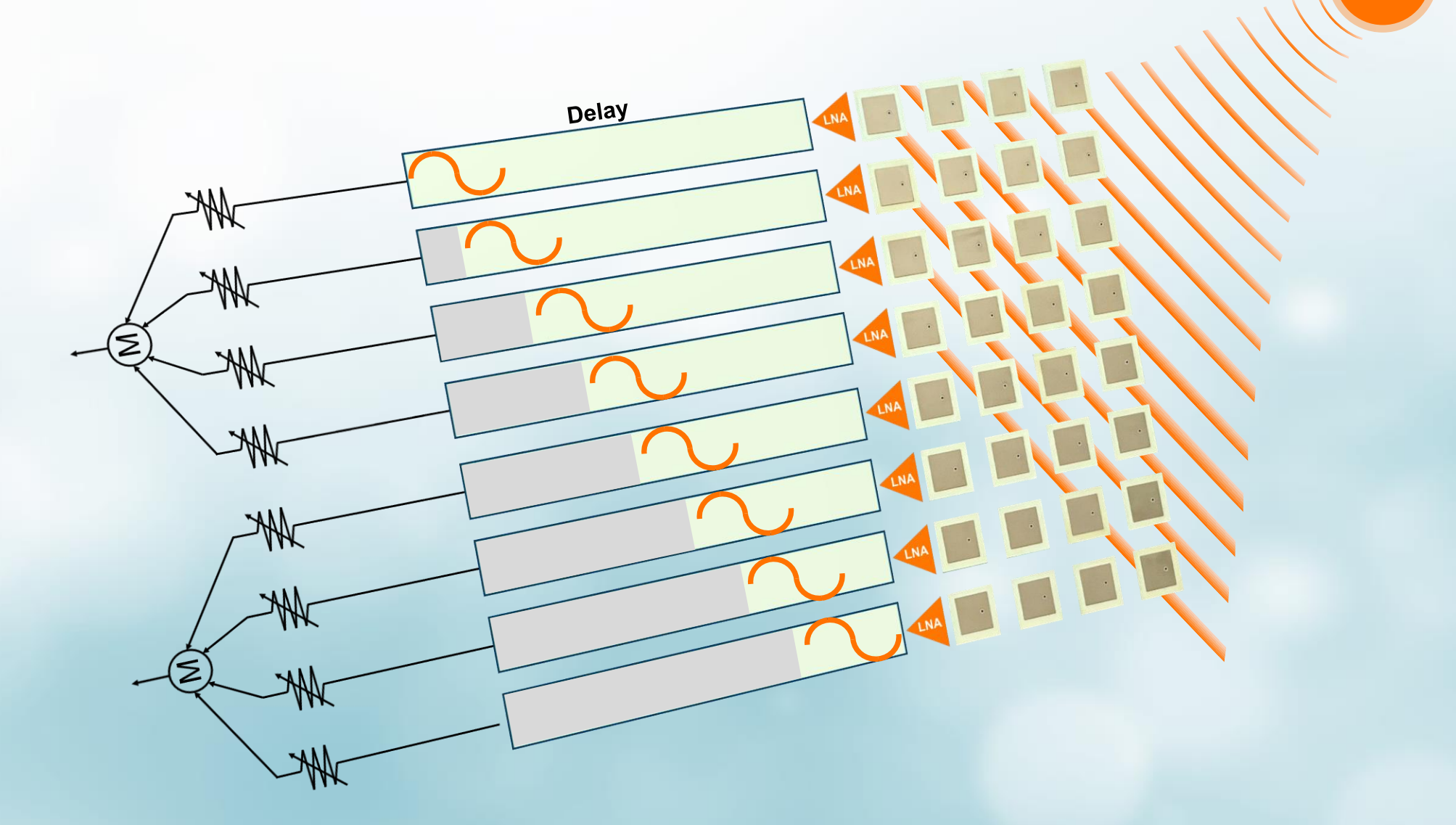

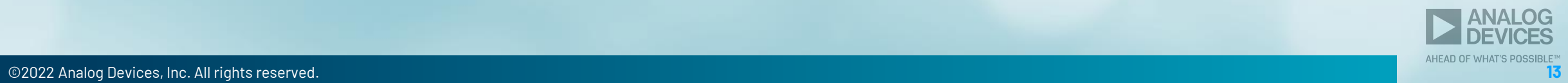

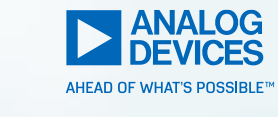

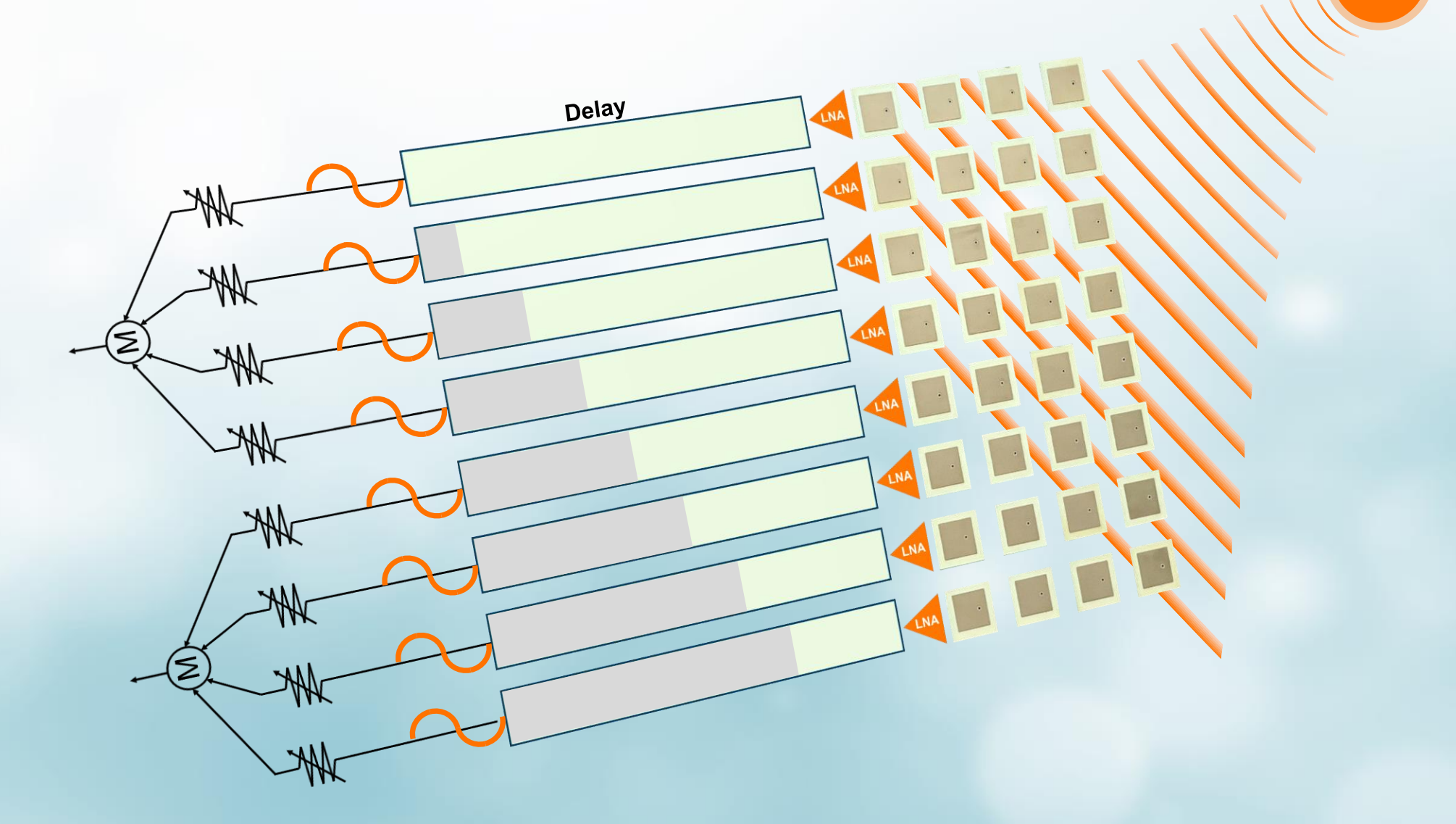

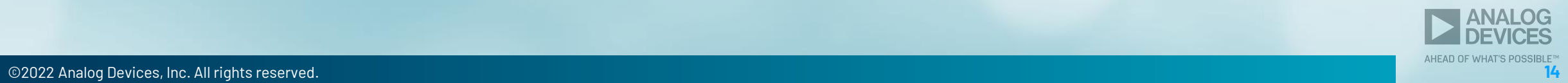

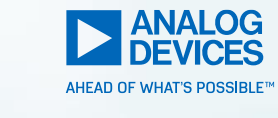

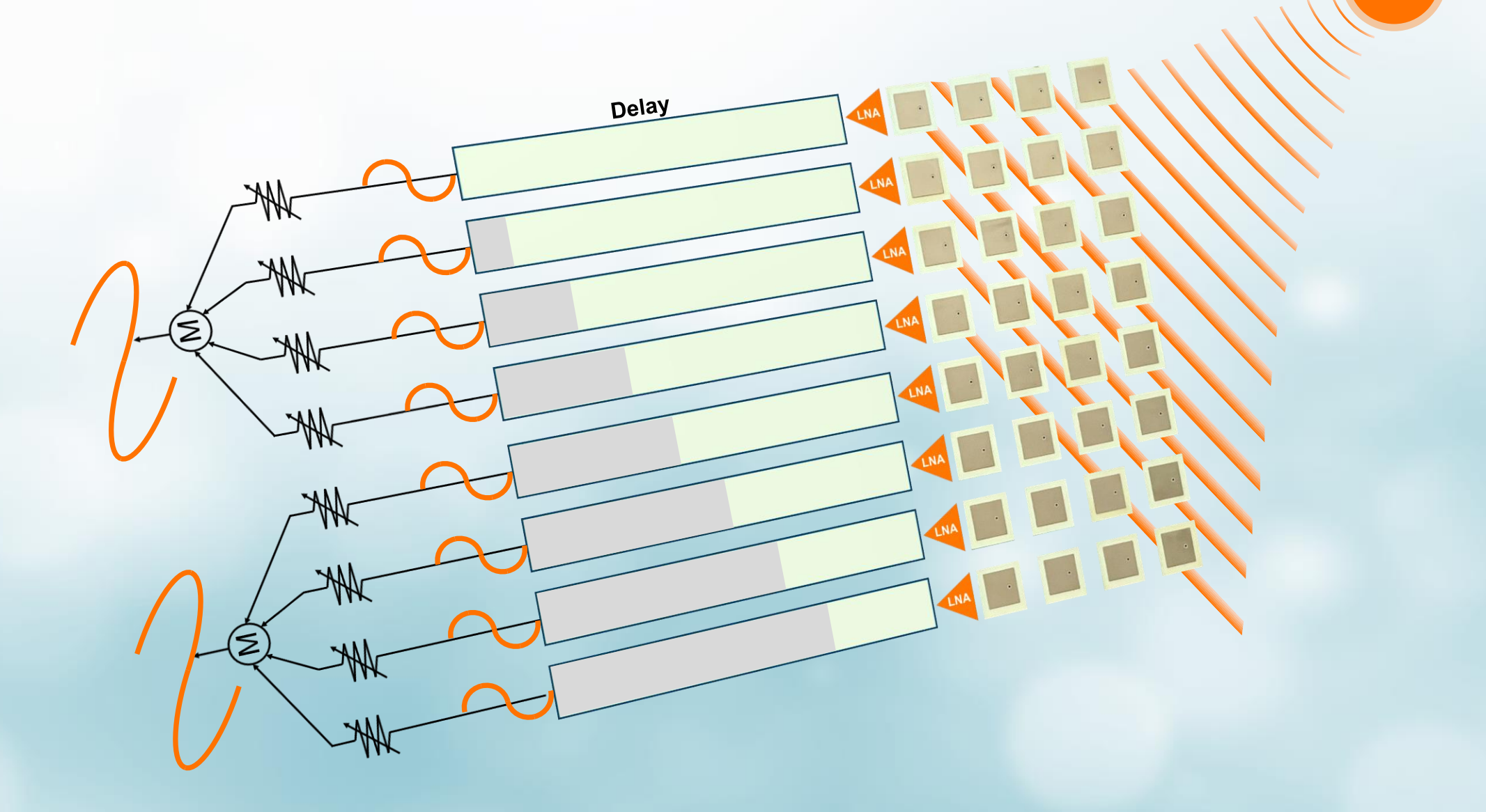

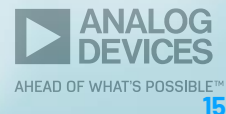

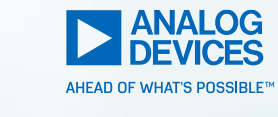

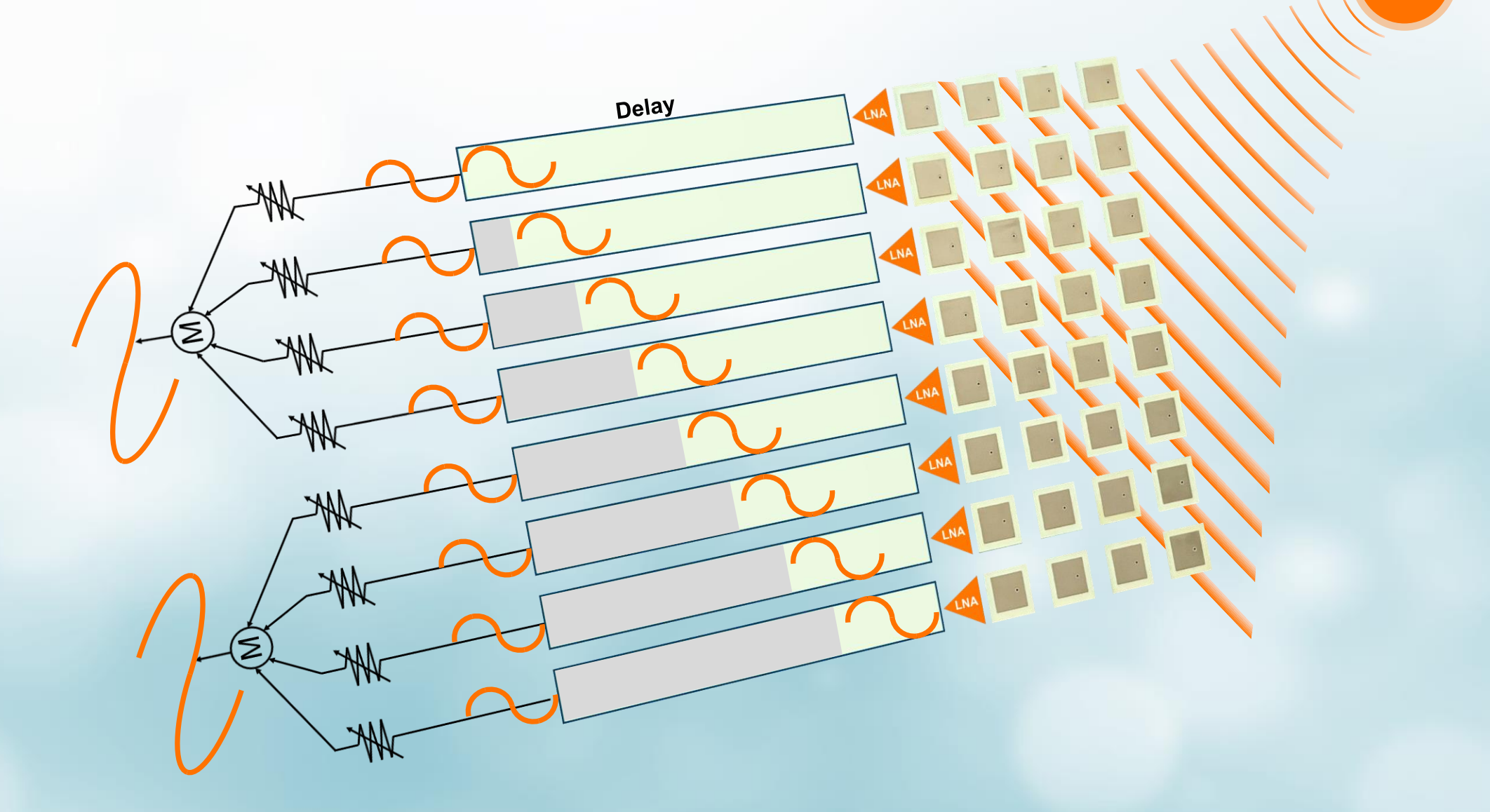

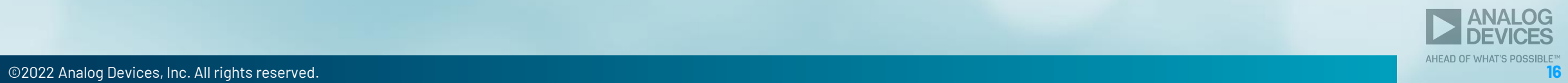

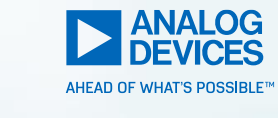

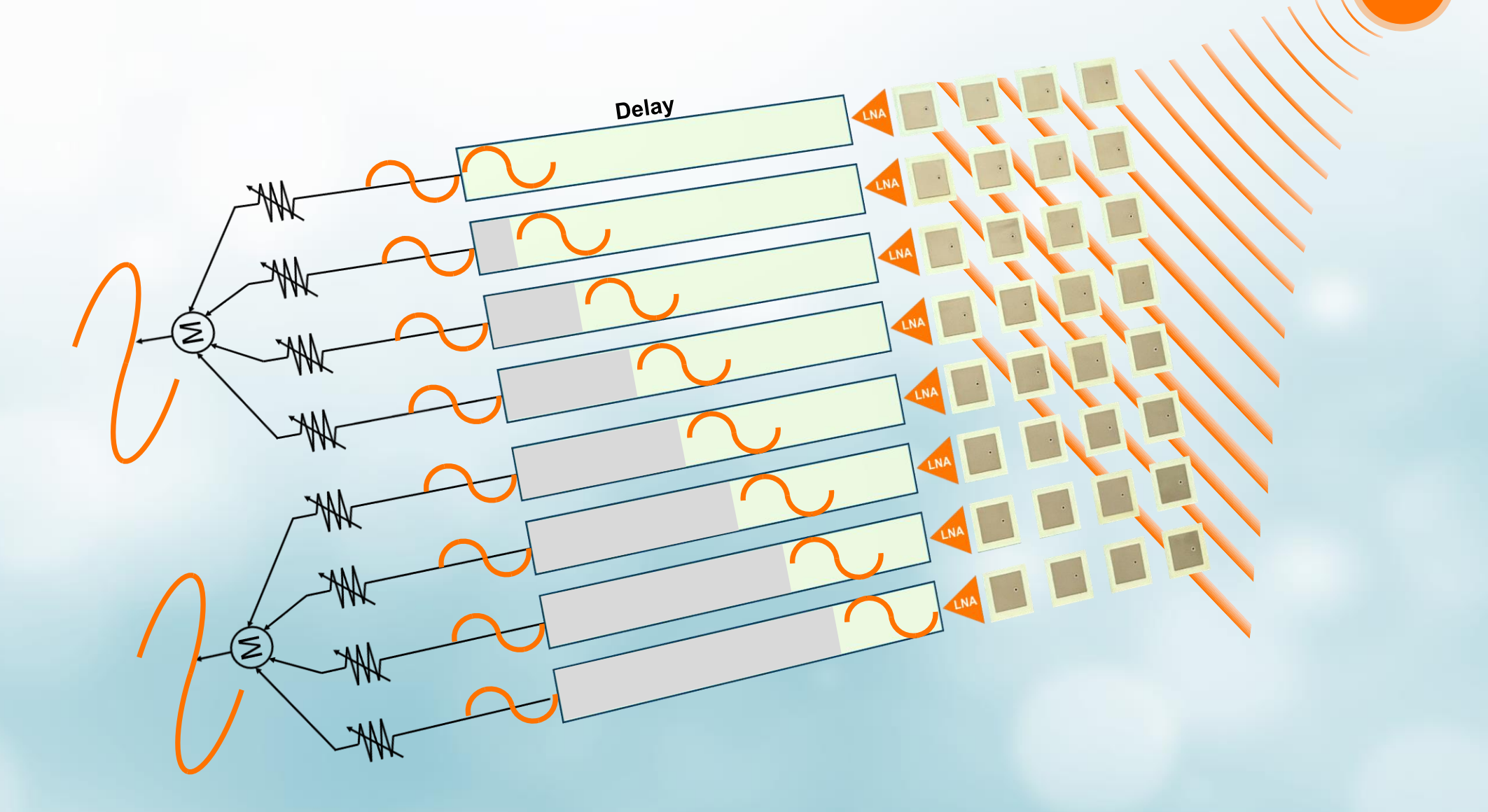

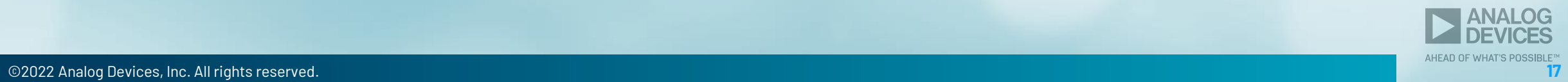

# Where is Phased Array Beamforming Used?

Mobile Communications RADAR

Satellite Communications

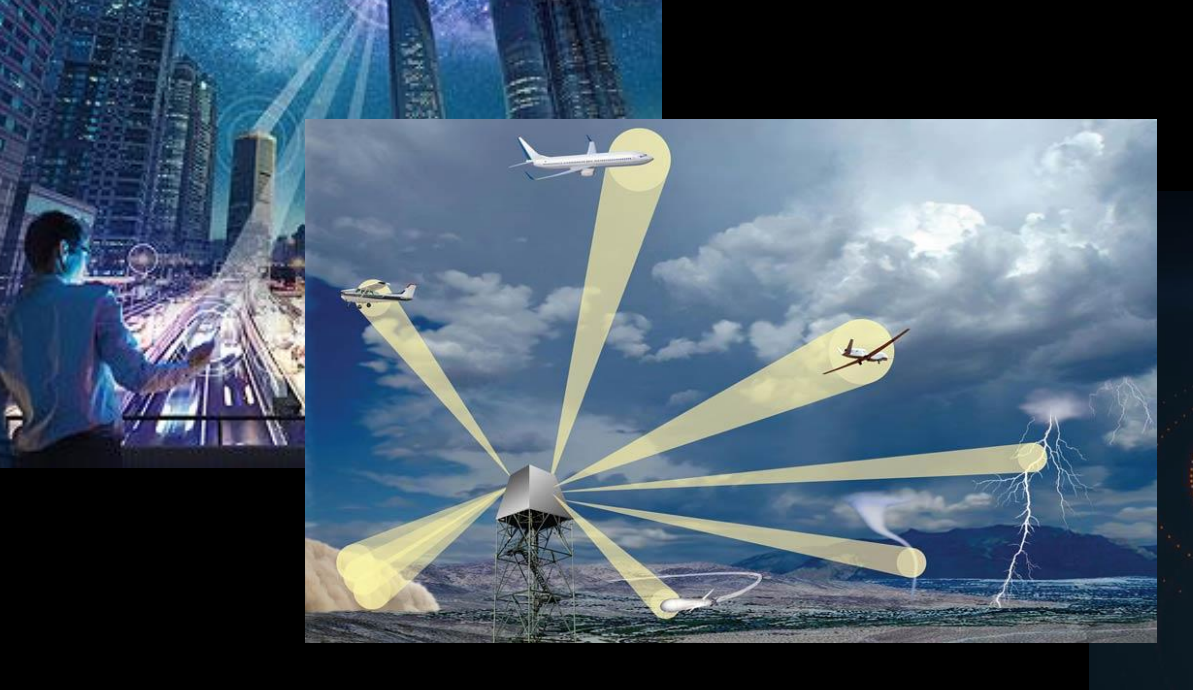

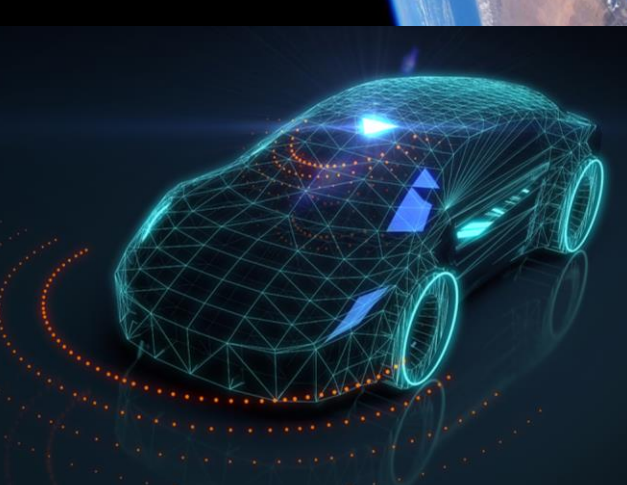

### **Purpose for the Phased Array Workshop**

- ► Phased Array Radar Development Requires:
	- RF Hardware Design
	- Software Engineering
	- System Design
	- Algorithm Design (comms and radar)
	- **HDL Engineering**
- ► So with so much entailed, how can we get started?

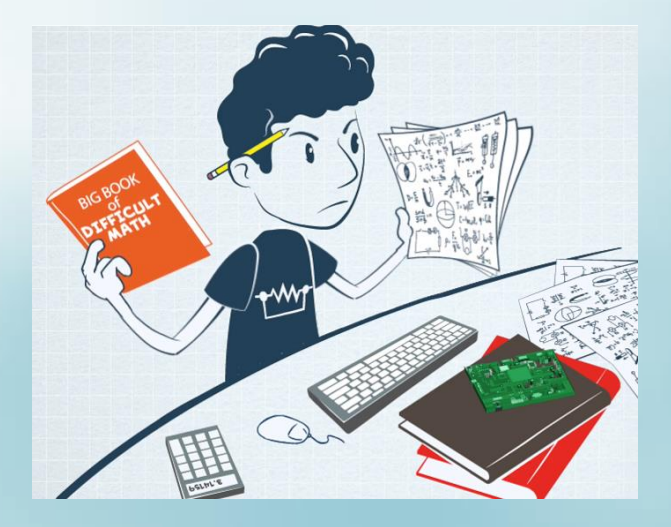

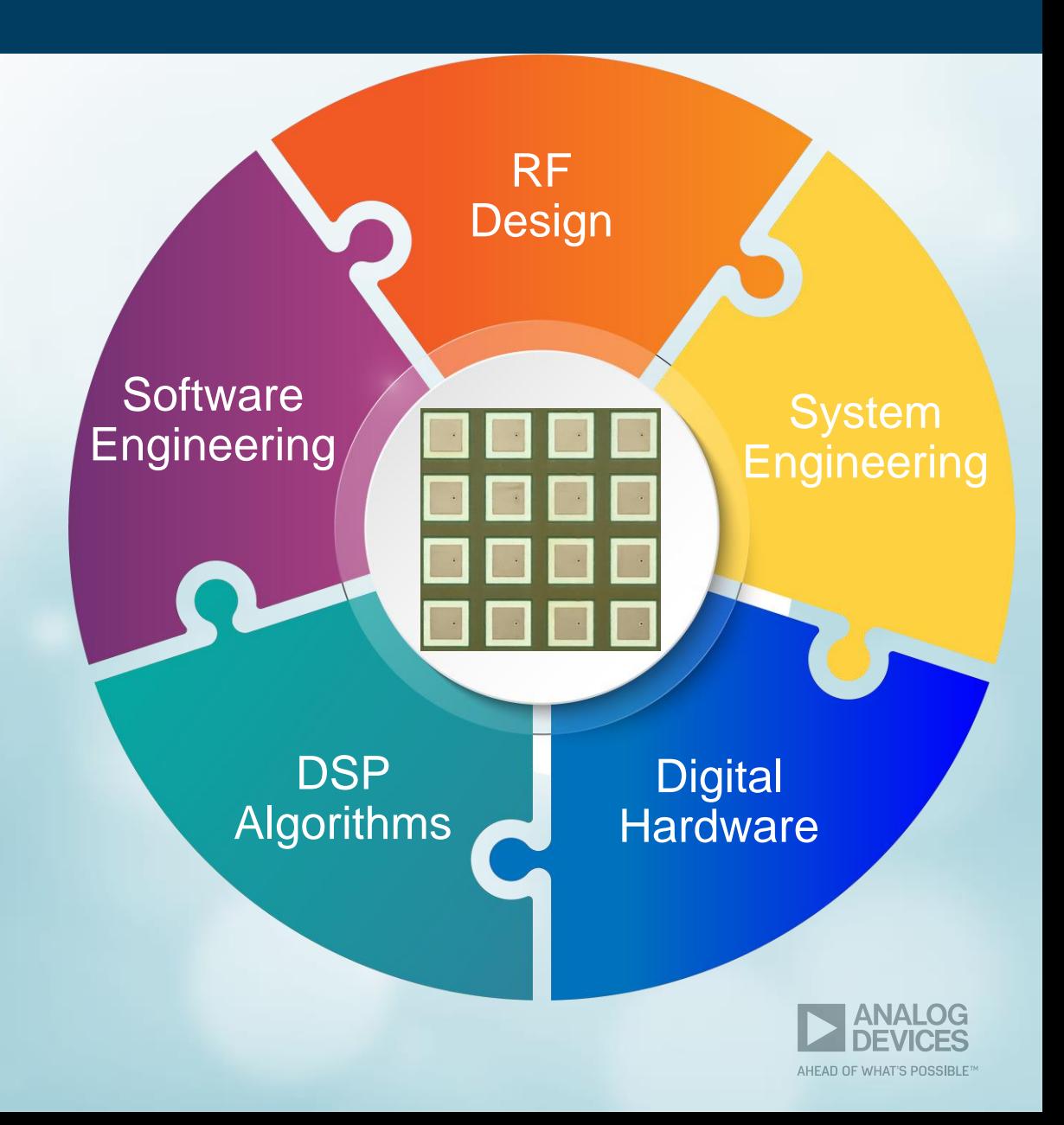

### **Phased Array Workshop Goals:**

- 1. Gain an **intuitive** understanding of beamforming concepts
- 2. **Hands on** experimenting with these concepts
- 3. Path to quickly **prototype** your own phased array system

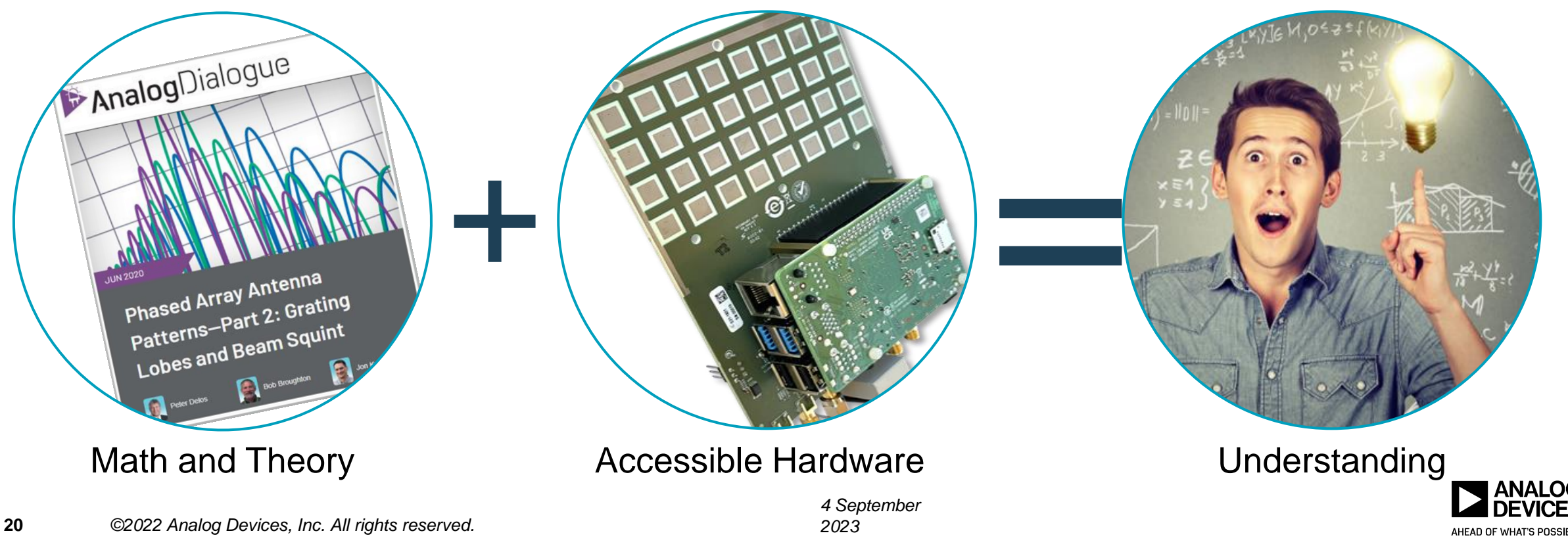

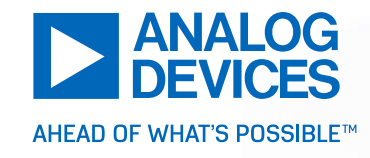

# Introducing the Phaser

# **The Phaser:** *X Band Phased Array RADAR System*

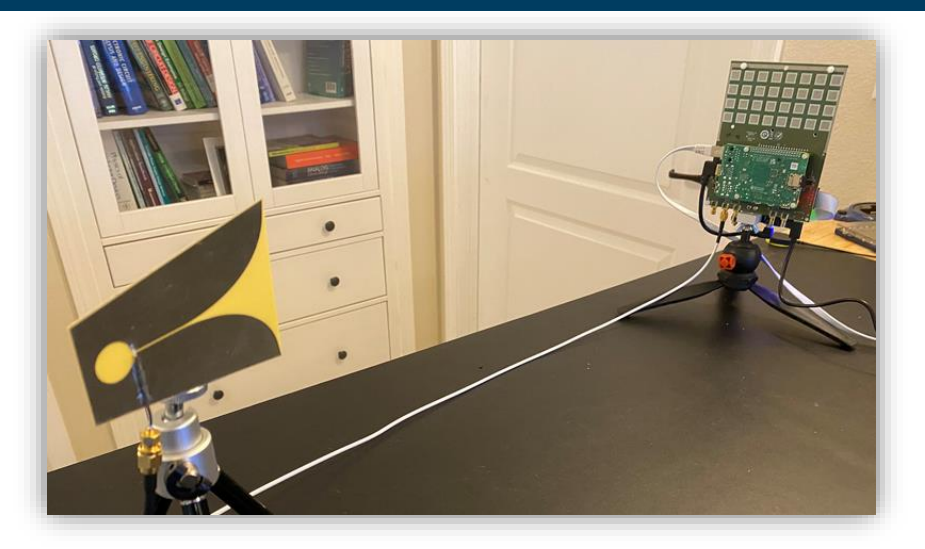

- ► **Phased Array Education/Prototyping**
- ► Comms: 10-11 GHz operation
- ► Radar: 500MHz BW FMCW Chirps
- ► 8 channel Receive, 2 channel Transmit
- ► Open source software, hardware
- $\blacktriangleright$  Price:  $\sim$  \$2500 for the entire kit
- ► [www.analog.com/cn0566](http://www.analog.com/cn0566)
- ► wiki.analog.com/phaser

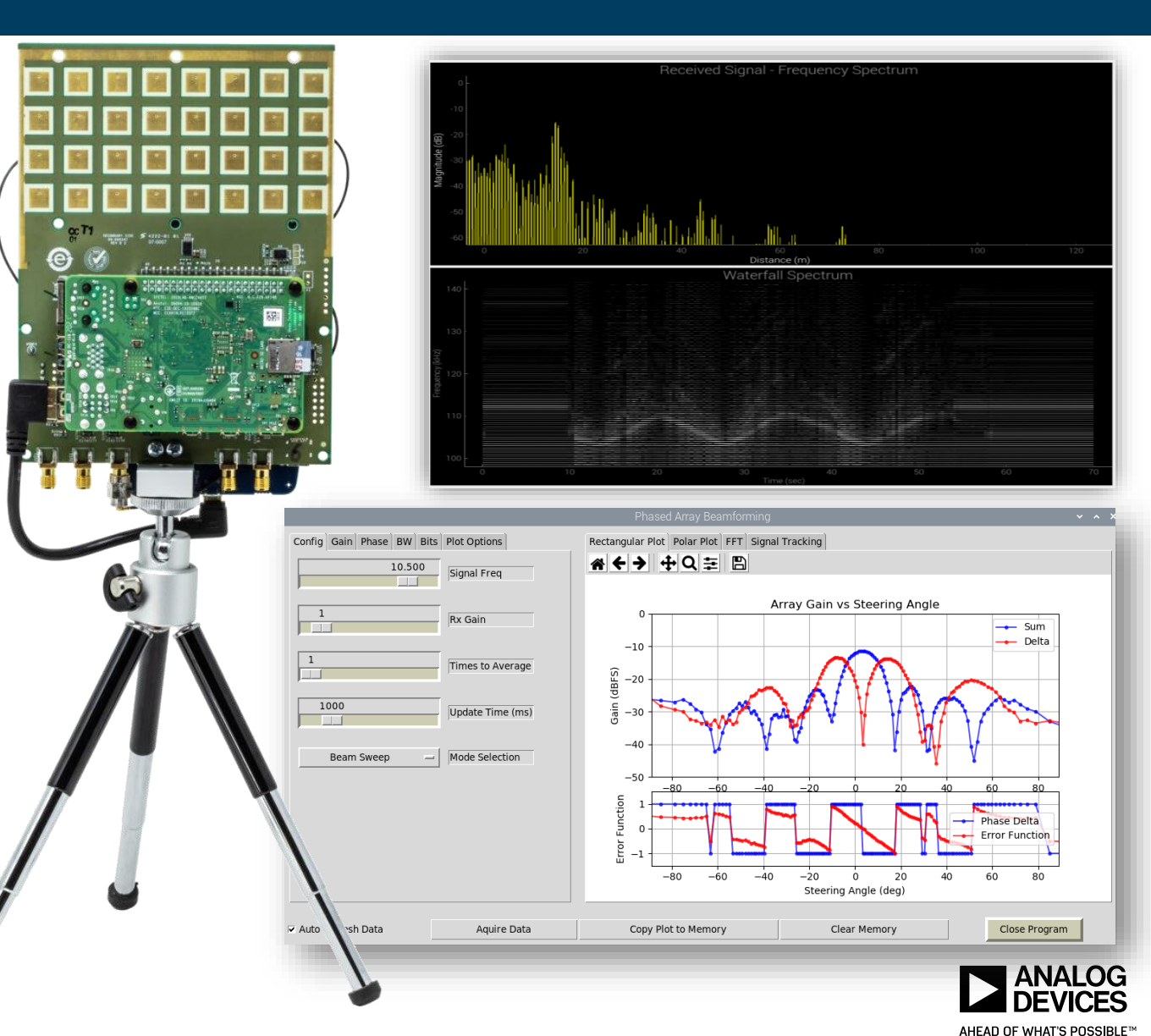

*©2023 Analog Devices, Inc. All rights reserved.*

#### **Phaser Block Diagram**

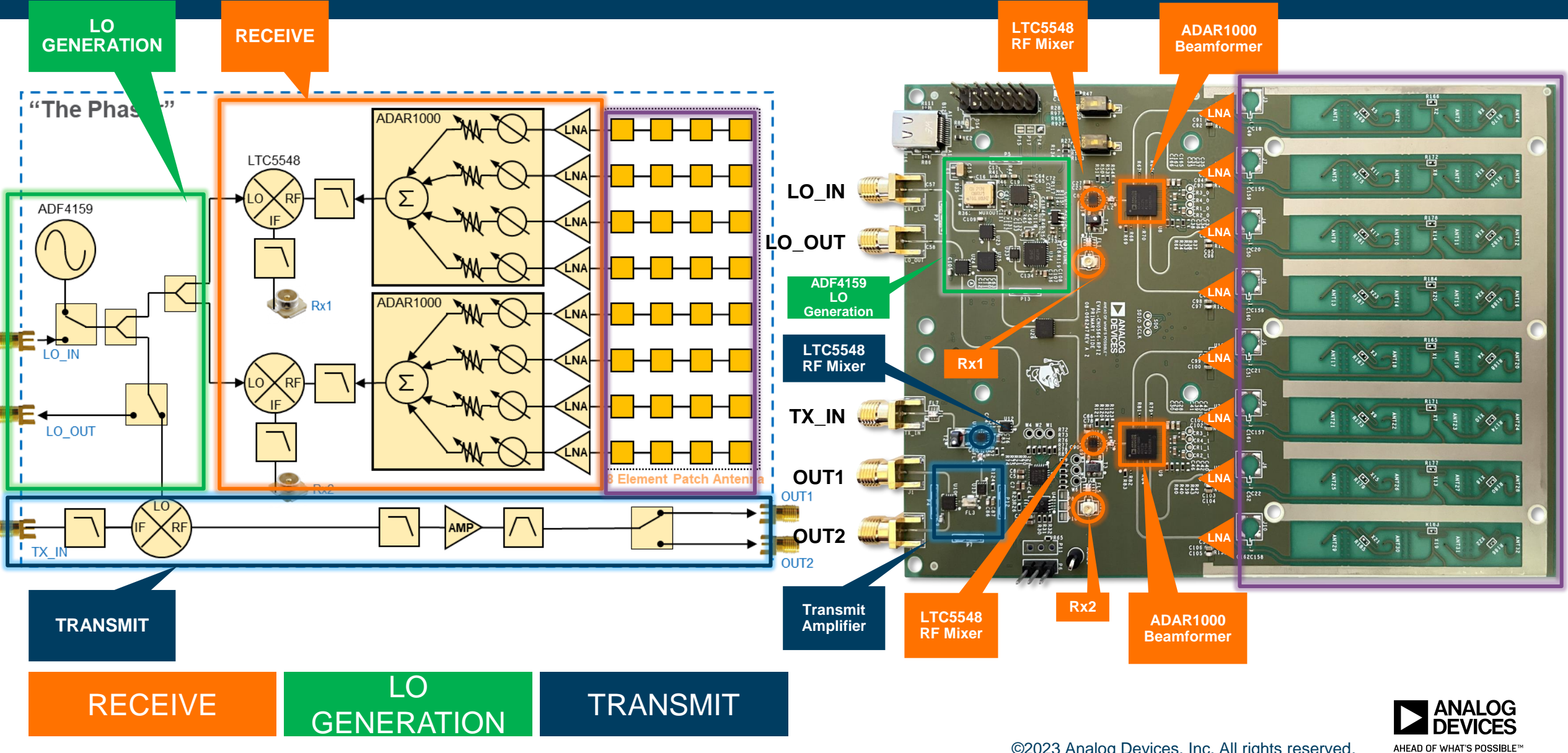

#### **Phased Array Workshop Topics**

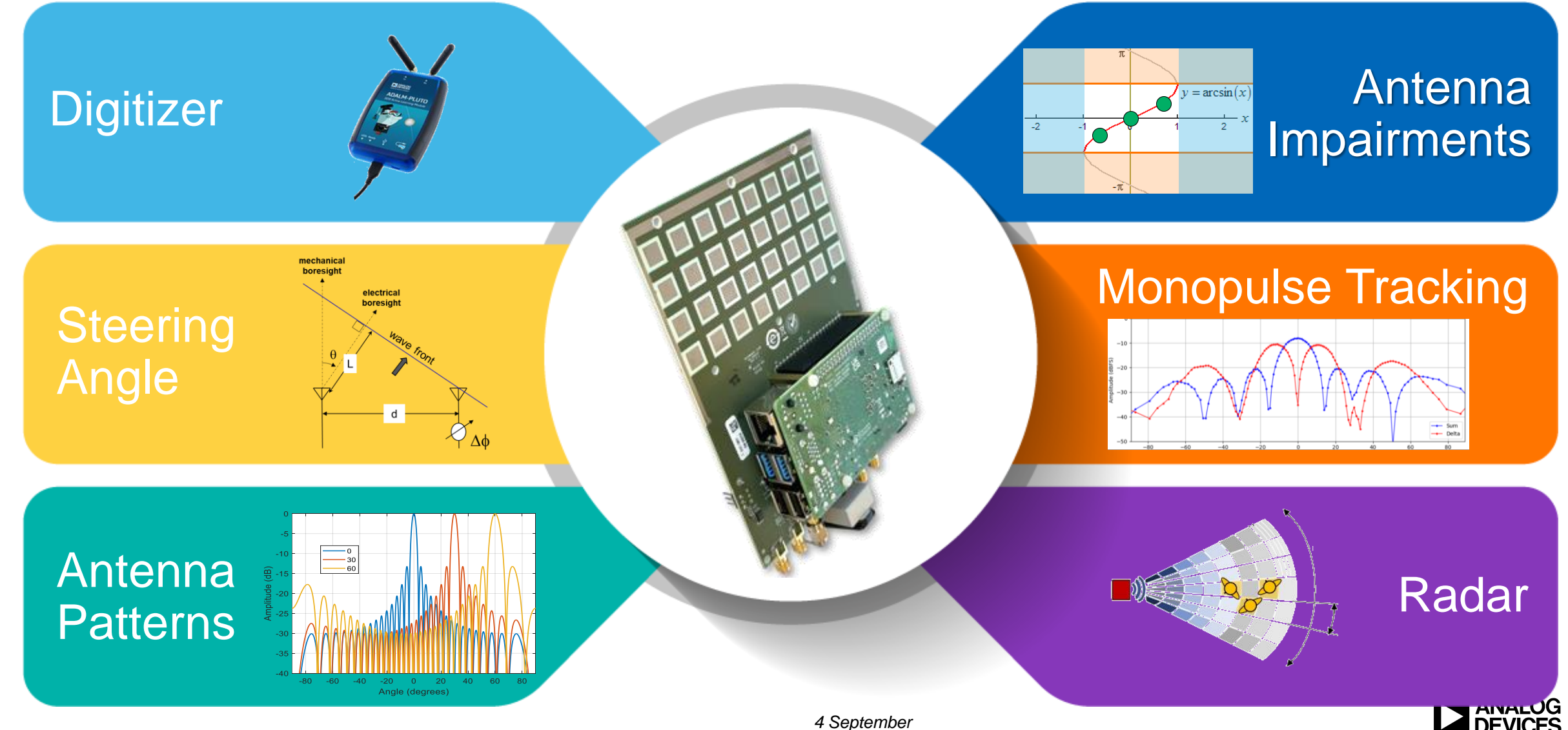

*2023*

AHEAD OF WHAT'S POSSIBLET

#### **Example: Monopulse Tracking**

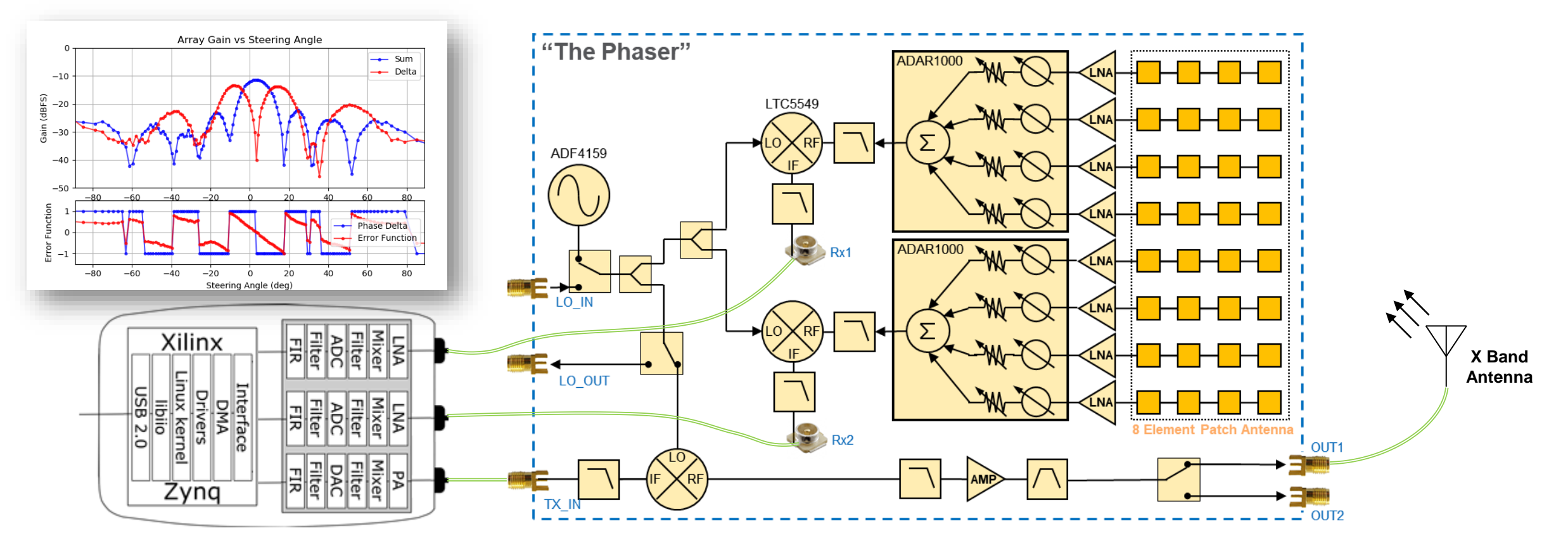

- ► Plot antenna pattern with Pluto
- ► Move the Tx antenna and track elevation angle
- ► Control Tx freq to observe grating lobes and beam squint
- ► Or HB100 for battery powered 10.5 GHz Transmitter
	- ► <https://www.digikey.com/htmldatasheets/production/2071176/0/0/1/sen0192.html>

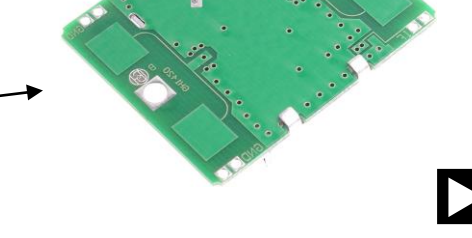

©2023 Analog Devices, Inc. All rights reserved*.*

#### **Phaser Basic FMCW Radar Setup**

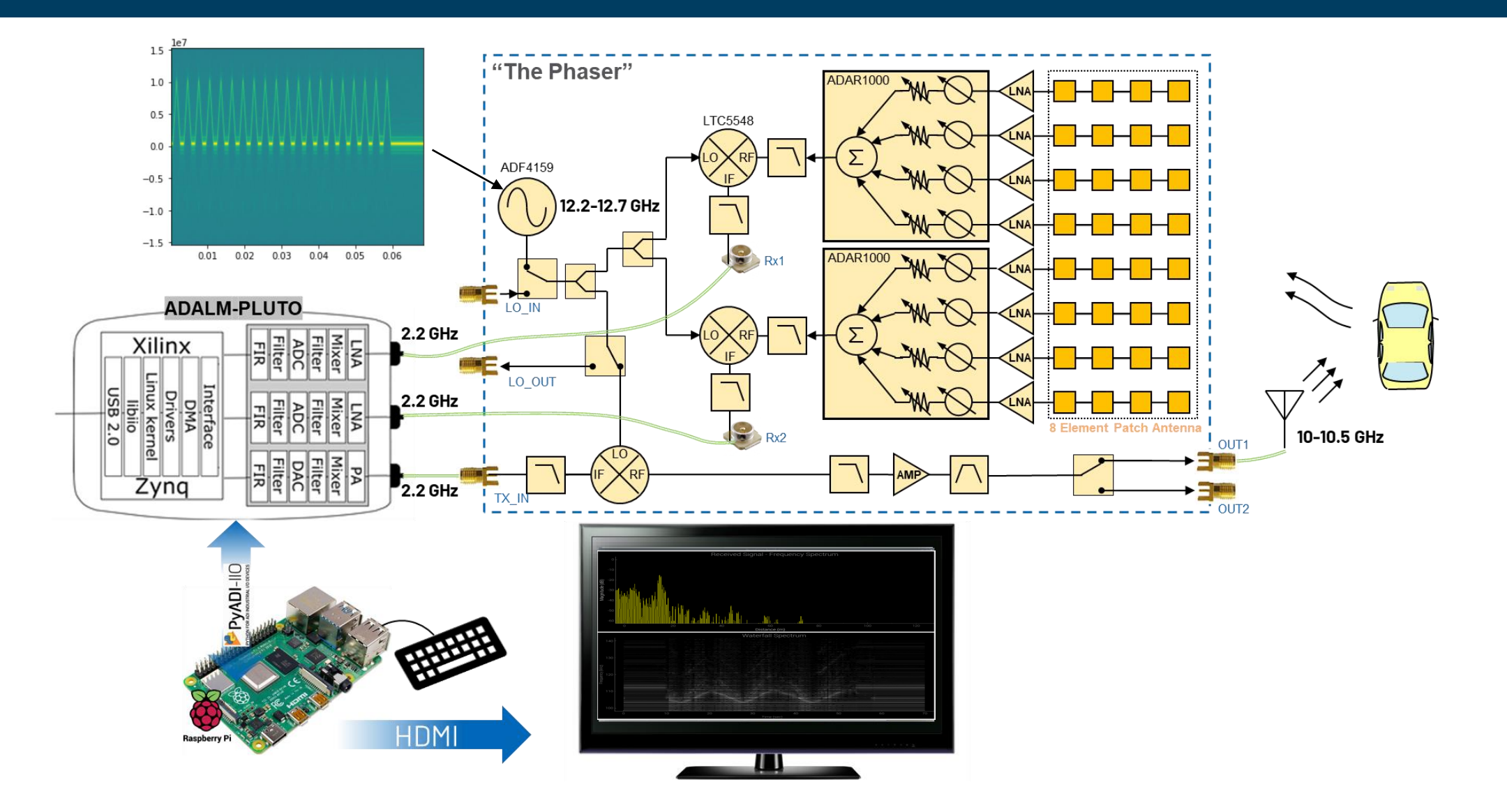

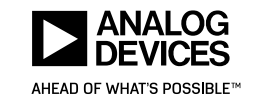

#### **From Phaser** → **Prototype** → **Production**

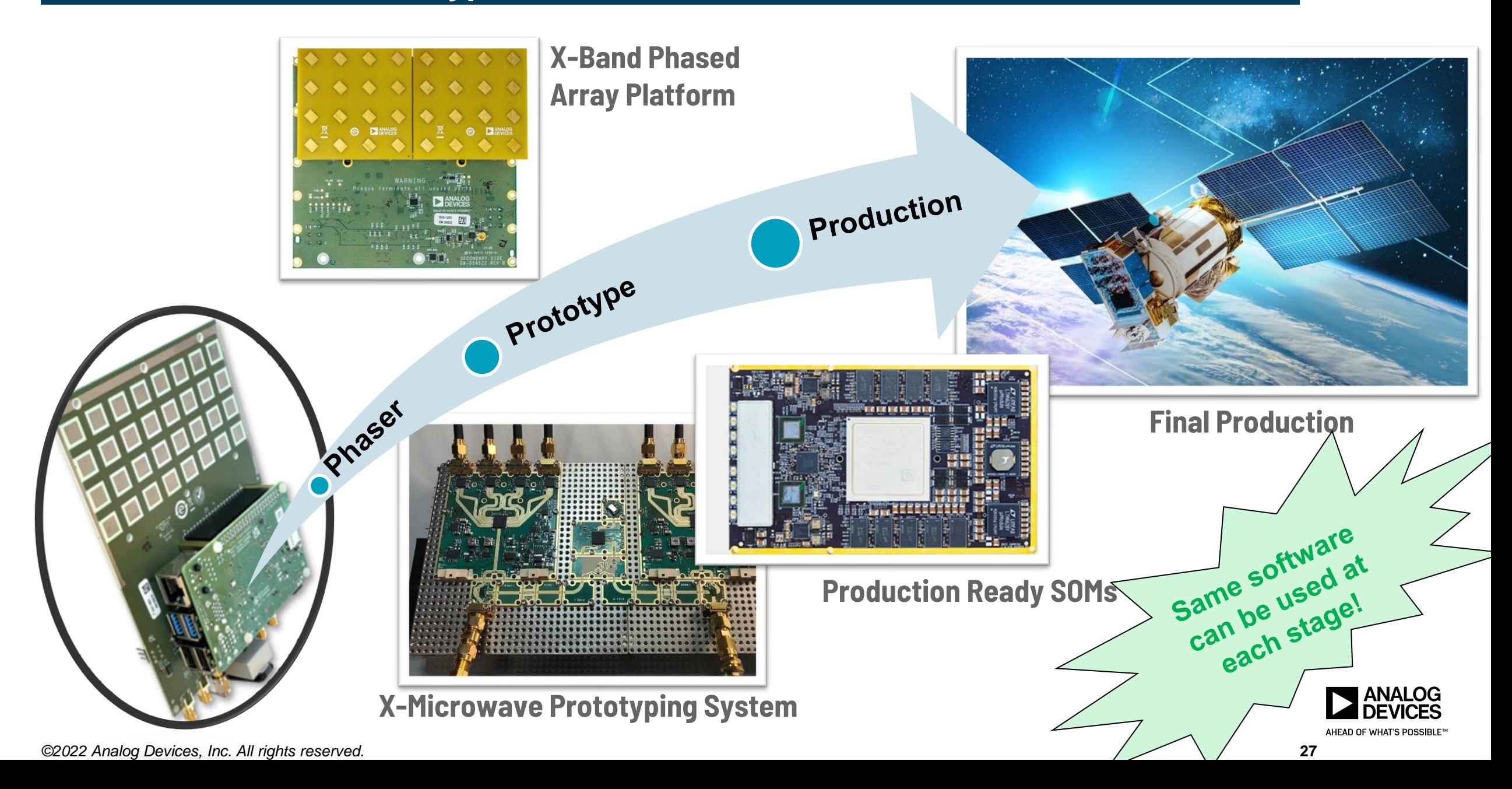

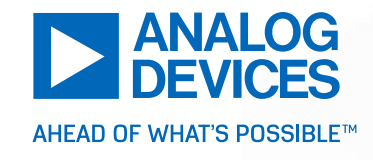

# How to control the Phaser

#### **System Level Diagram**

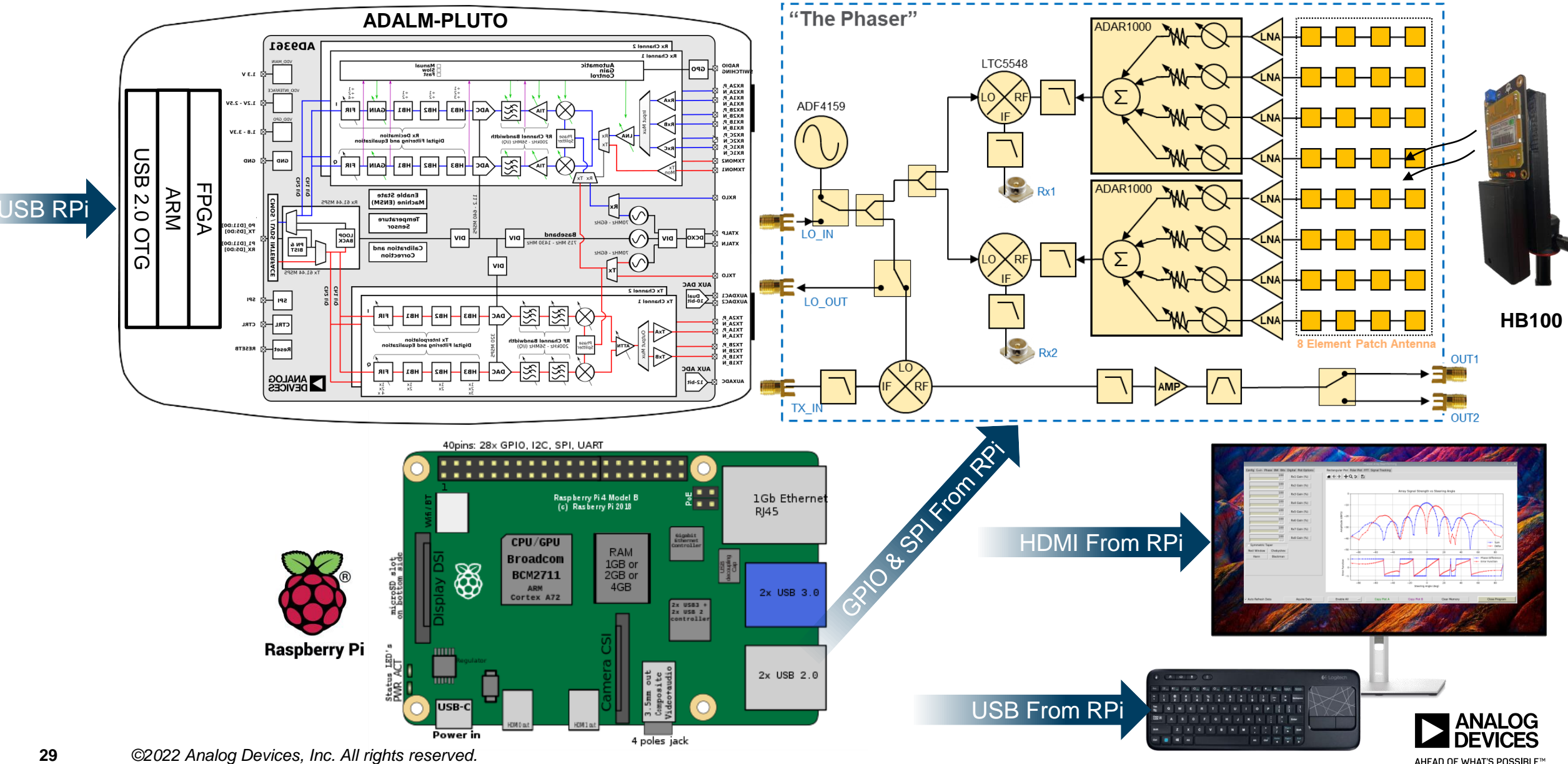

AHEAD OF WHAT'S POSSIBLE™

### **How to Program and Control the ADALM-Phaser**

- ►Three Easy Methods:
	- Matlab  $\rightarrow$  use Analog Devices Board Support Package in Matlab
	- $\rightarrow$  Python  $\rightarrow$  use PyADI-IIO
	- GNU Radio  $\rightarrow$  use PyADI-IIO in the Python Block/Module of GRC

►PyADI-IIO:

▪ <https://analogdevicesinc.github.io/pyadi-iio/>

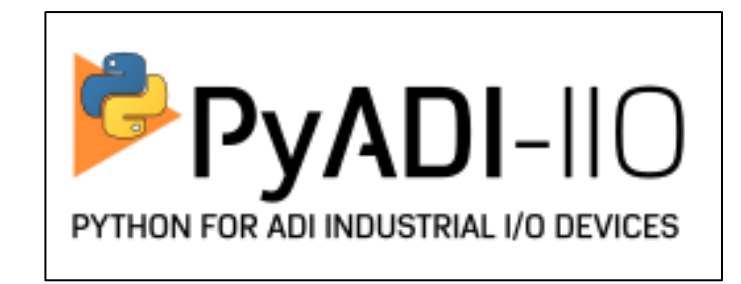

- PyADI-IIO is a python abstraction module for ADI hardware with IIO drivers to make them easier to use."
- "glue layer" between IIO (which has a bit of a learning curve) and doing something useful
- Pre-installed on ADI Kuiper Linux (ADI's custom Raspberry Pi OS, with device drivers and utilities)
- Under the Surface: Built on the industry-standard Linux Industrial I/O framework:
	- Cross platform API (Windows/Linux/Mac)
	- Multiple bindings (Python, MATLAB, C, C#)

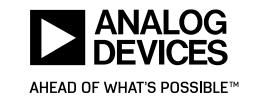

### **PYADI-IIO makes Python Control Easy!**

- ► How easy is PYADI-IIO????
- ► Grab a chunk of data from Pluto a few lines of code:

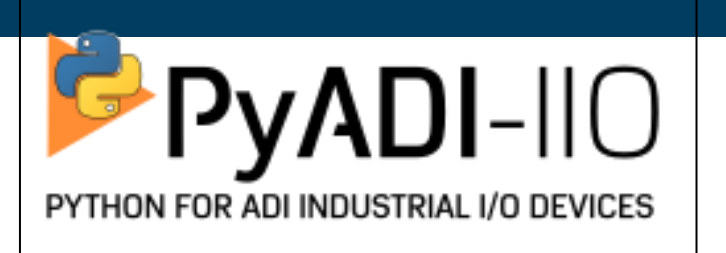

```
import adi
# Create radio
my sdr = adi. Pluto()
# Configure properties
my sdr.rx lo = 2200000000
my sdr.tx lo = 2200000000
# Collect data
data = my sdr.rx()
```
► Full example script here:

<https://github.com/analogdevicesinc/pyadi-iio/blob/master/examples/pluto.py>

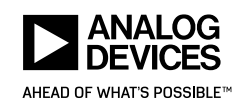

### What can we do with Python and Pyadi-iio?

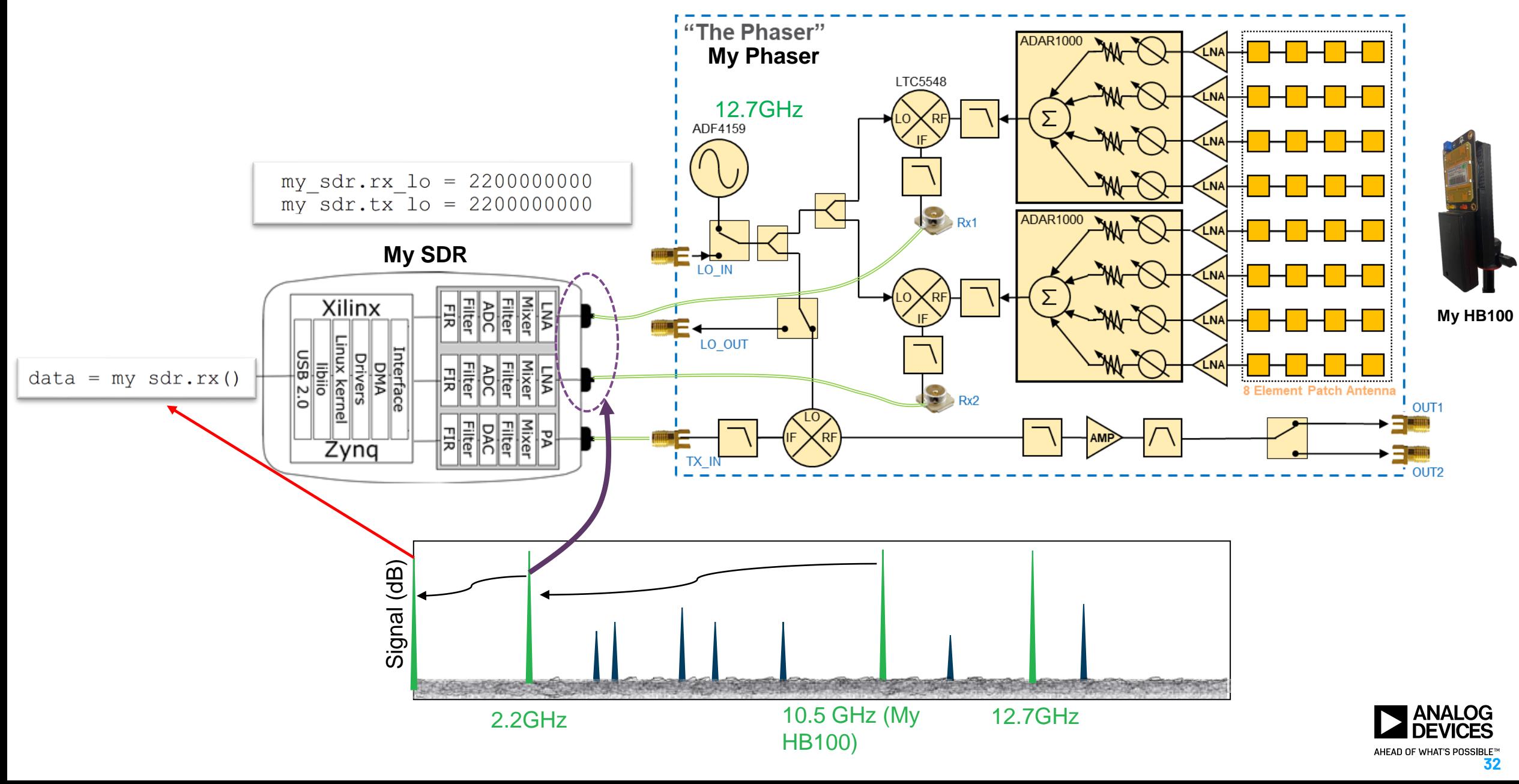

### **What does the Python look like to Control Phaser?**

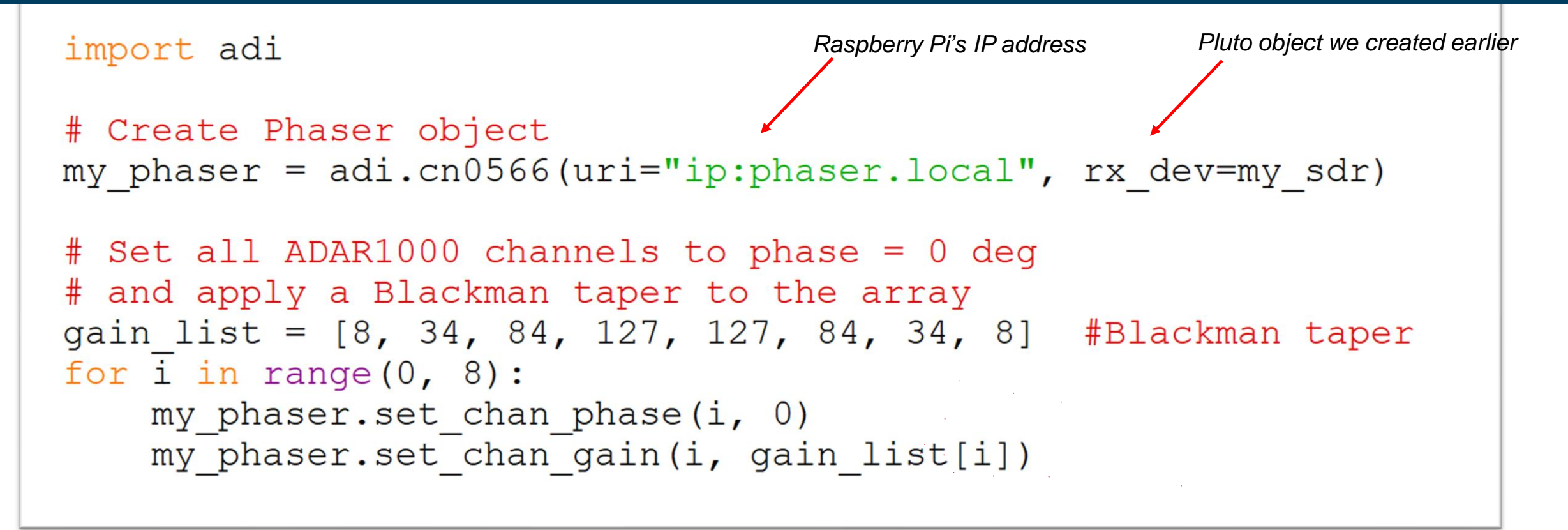

►Full example script here:

[https://github.com/analogdevicesinc/pyadi](https://github.com/analogdevicesinc/pyadi-iio/blob/cn0566_dev/examples/cn0566/cn0566_minimal_example.py)[iio/blob/cn0566\\_dev/examples/cn0566/cn0566\\_minimal\\_example.py](https://github.com/analogdevicesinc/pyadi-iio/blob/cn0566_dev/examples/cn0566/cn0566_minimal_example.py)

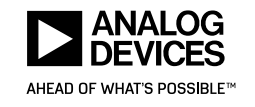

## What can we do with Python and Pyadi-iio?

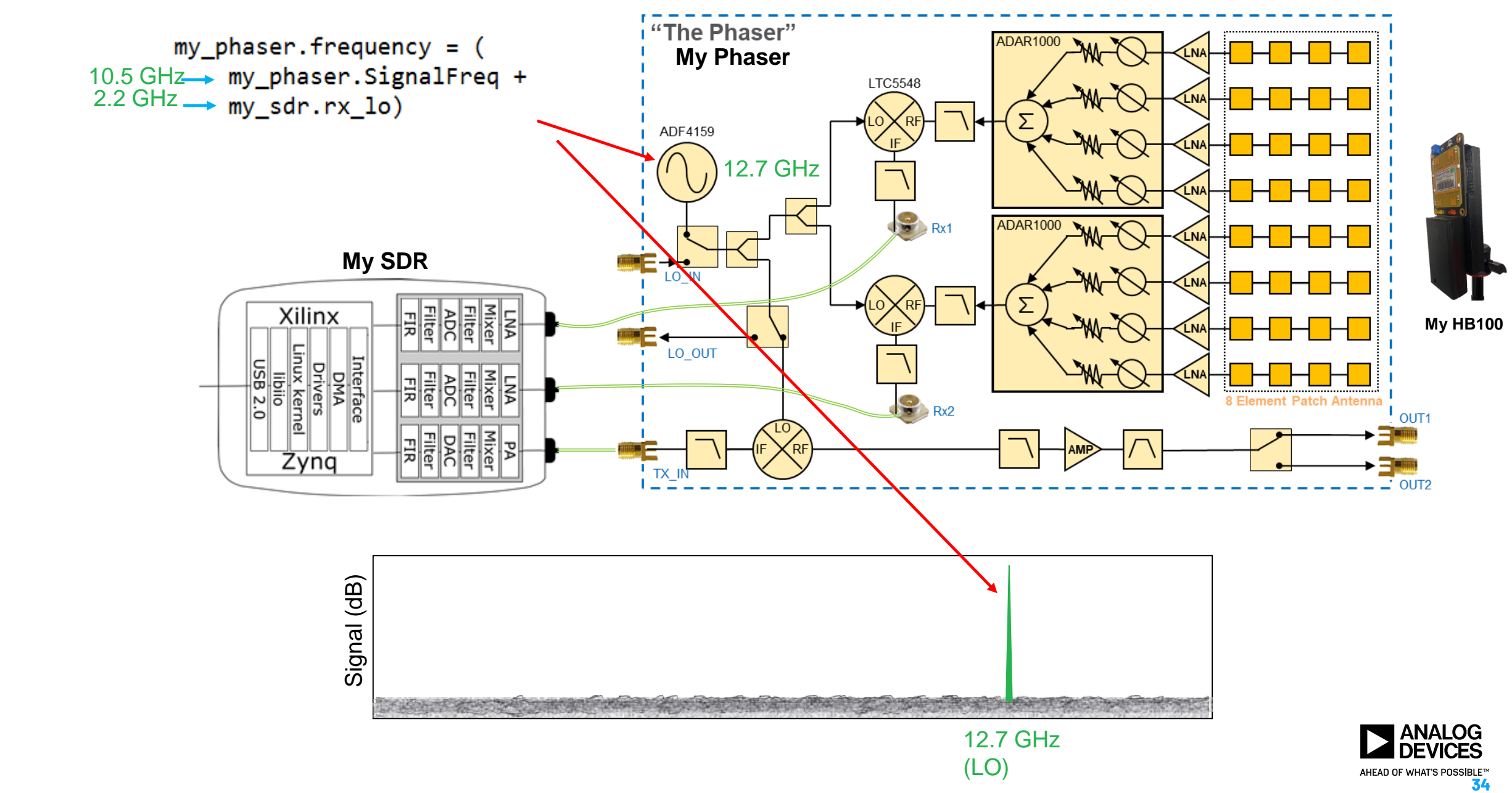

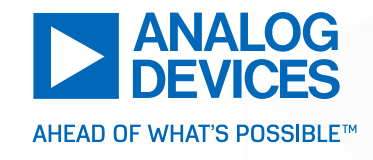

# GNU Radio and Phaser

# Running the Phaser in GNU Radio Companion

### ► **Why GNU Radio?**

- 1. Easy to create a GUI, without burdening the Python code
- 2. Very fast GUI updates
- ► **Why Not Build an OOT** (out of tree) module for GRC?
	- 1. I don't know how to do that…..
	- 2. They always seem to fall out of step with the GRC releases
	- 3. Using Python block allows us to easily reuse all of our existing Python code examples

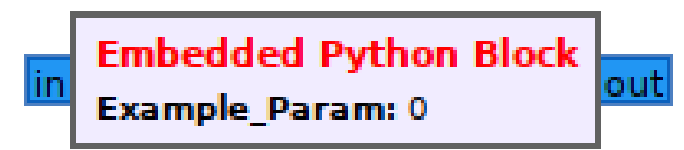

- ► **Why are we using GRC 3.8?** Instead of 3.10 or 3.11?
	- 1. "sudo apt get install" only gives us GRC 3.8
	- 2. This all will work, without any changes to later versions
	- 3. Later versions will also give us more plotting and GUI options—which would be nice

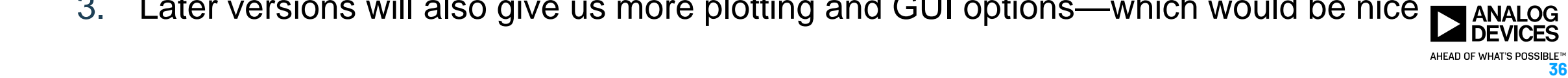

# GRC Flowgraph:

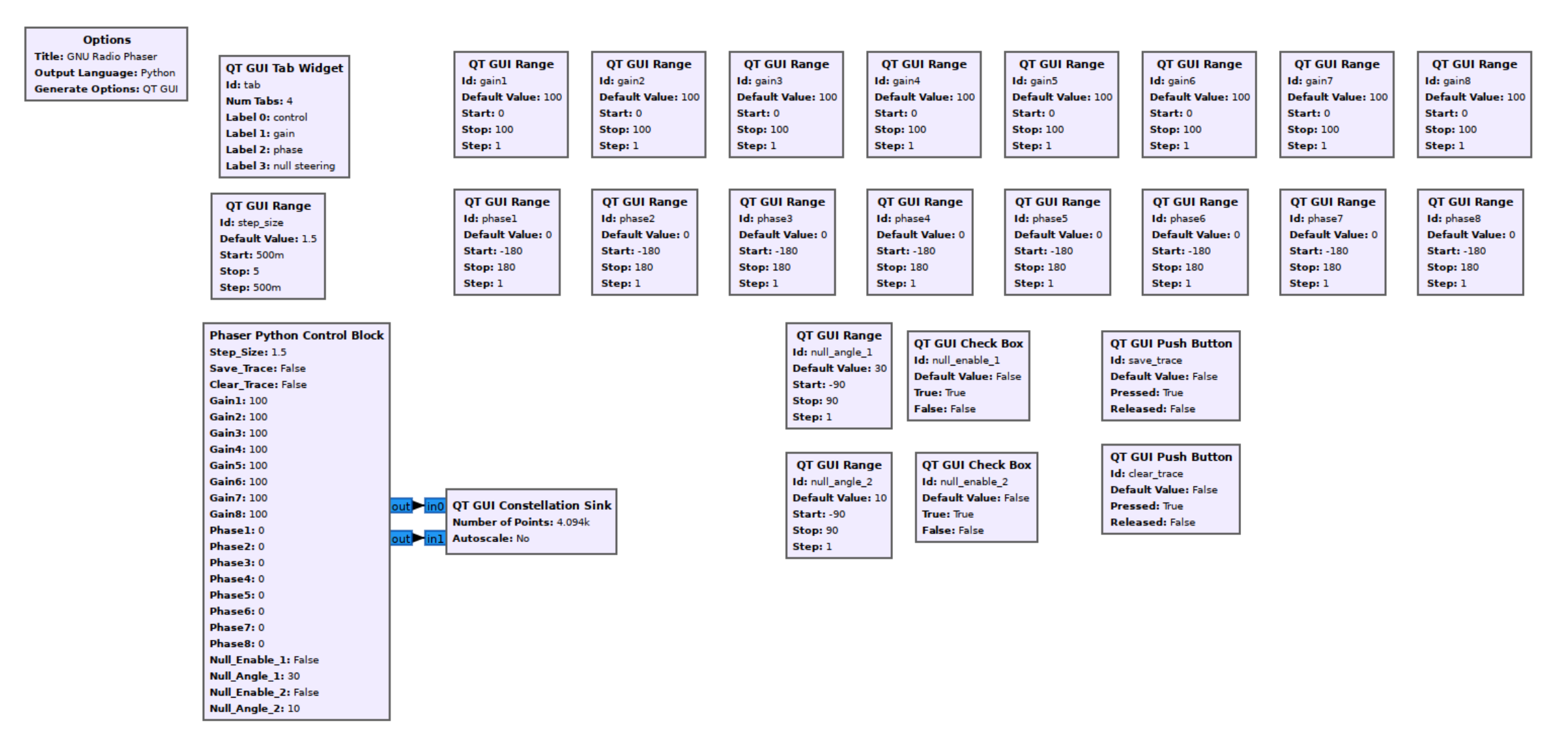

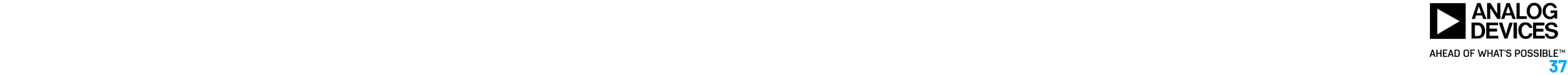

### GRC GUI *<<<LIVE DEMO>>>*

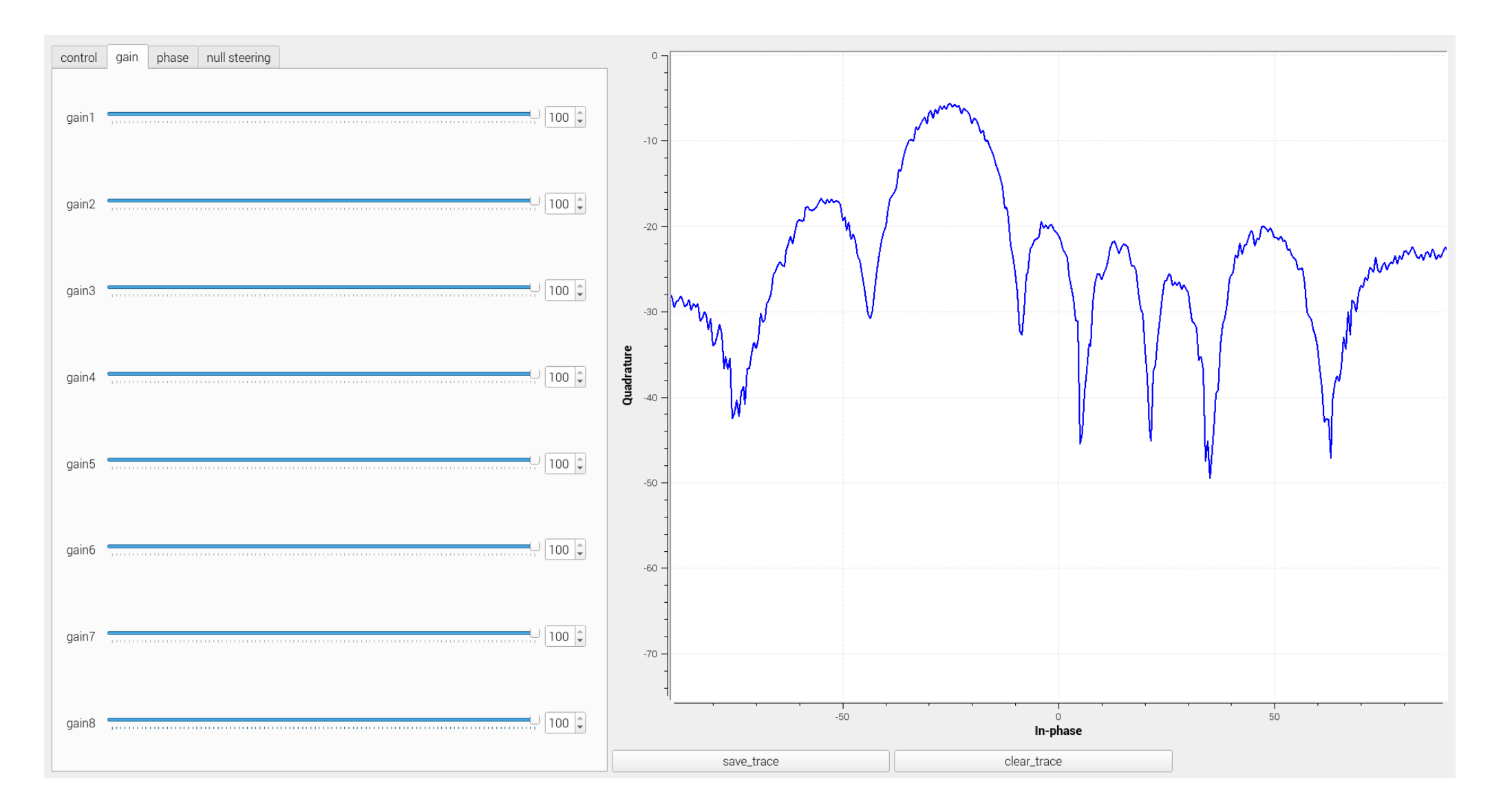

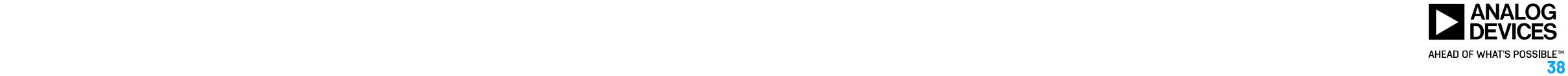

## Beam Tapering Example: <<<LIVE DEMO>>>

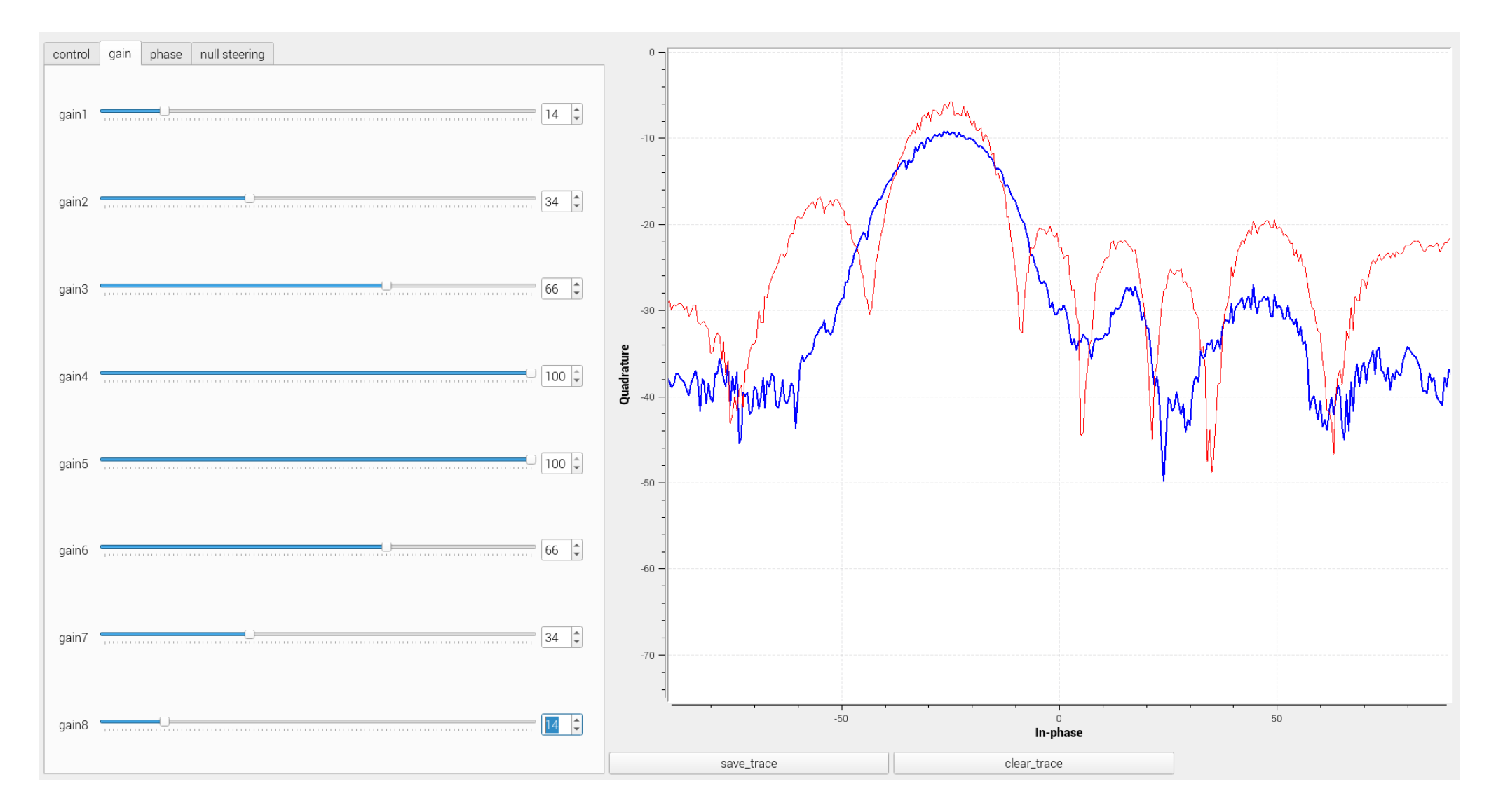

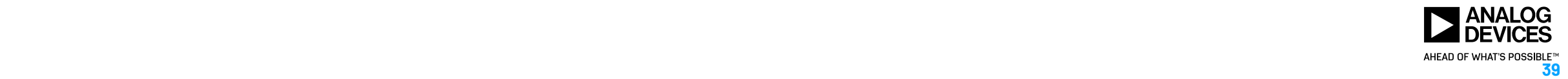

## Null Steering Example: *<<<LIVE DEMO>>>*

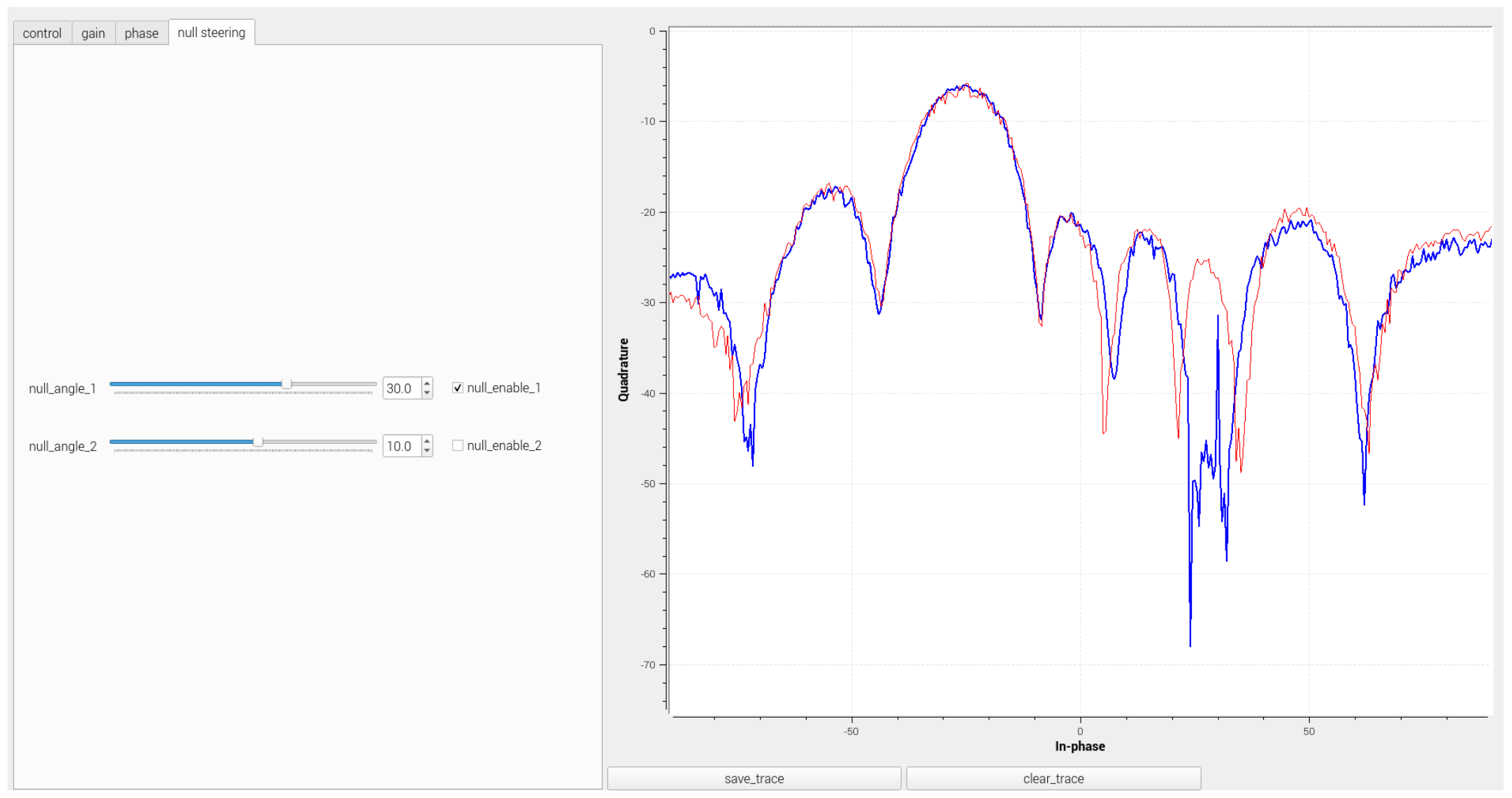

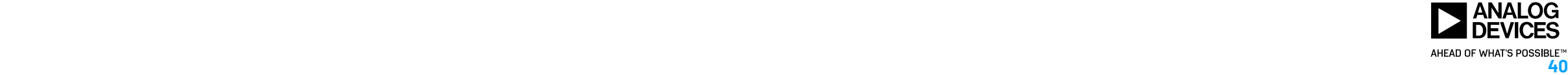

## Code Walkthrough:

1. Link GRC GUI input objects to the Python block:

```
class blk(gr.sync block):
   def init (self, step size=3, save trace=False, clear trace=False,
               gain1=100, gain2=100, gain3=100, gain4=100, gain5=100, gain6=100, gain7=100, gain8=100,
               phasel=0, phase2=0, phase3=0, phase4=0, phase5=0, phase6=0, phase7=0, phase8=0,
               null enable 1 = False, null angle 1=0, null enable 2 = False, null angle 2=0): # only
       """arguments to this function show up as parameters in GRC"""
       gr.sync block. init (
           self.
           name='Phaser Python Control Block', # will show up in GRC
           in sig=[],
           out sig=[np.complex64, np.complex64]
       # if an attribute with the same name as a parameter is found,
       # a callback is registered (properties work, too)
       # User parameters
       # ============================
       self.step size = step size # steering angle step size (in degrees)
       self.save trace = save traceself.clear trace = clear trace
       self.saved trace = np.ones(4094)*(0-100000j)self.gain1=gain1
       self.gain2=gain2
       self.gain3=gain3
       self.gain4=gain4
       self.gain5=gain5
       self.gain6=gain6
       self.gain7=gain7
       self.gain8=gain8
```
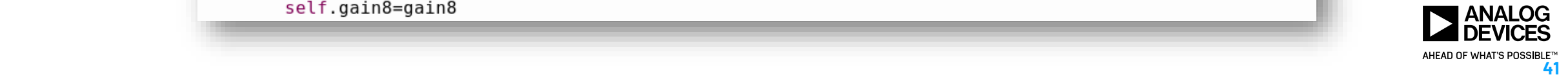

## Code Walkthrough:

2. Create PYADI-IIO objects for Pluto and the ADAR1000 array:

```
while attempt:
    trv:
        # Initialize Pluto
        self.sdr = SDR.SDR init(sdr address,
            SampleRate,
            Tx freq,
            Rx freq,
            Rx gain,
            Tx gain,
            config.buffer size,
        SDR.SDR LO init(rpi ip, LO freq) # Set Phaser's ADF4159 to the LO freq
        # Intialize the ADAR1000 receive array
        self.rx array = adi.adar1000 array(
            uri=rpi ip,
            chip ids=["BEAM0", "BEAM1"], # these are the ADAR1000s' labels in the device tree
            device map=[[1], [2]],
            element map=[[1, 2, 3, 4, 5, 6, 7, 8]],device element map={
                1: [7, 8, 5, 6], # i.e. channel2 of device1 (BEAM0), maps to element 8
                2: [3, 4, 1, 2],},
        \texttt{attempt} = \texttt{False}print('Connected to Phaser')
    except:
        print('Could not connect to Phaser')
        continue
```
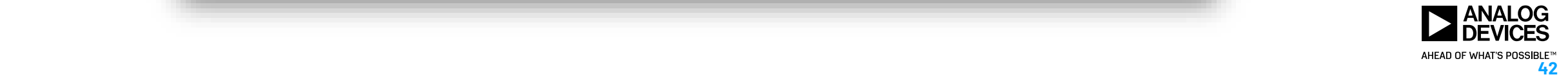

## Code Walkthrough:

```
1. Do work! Phase shifting and Null Steering:
```

```
def work(self, input items, output items):
    save this trace=False
    clear this trace=False
    enable null 1 = \text{self}. null enable 1
    enable null 2 = \text{self.null} enable 2
    if enable null 1 == True:
        polar null phases = self.null vec(selt.null \text{ angle } 1)wn1 = self. gainList * polar null phases # beam weights for null direction
    if enable null 2 == True:
        polar null phases = self.null vec(selt.null \text{ angle } 2)wn2 = self.gainList * polar null phases # beam weights for null directionSteerValues = np.arange(-90, 90 + self.step size, self.step size)# Phase delta = 2^{*}Pi^{*}d^{*}sin(theta)/lambda = 2^{*}Pi^{*}d^{*}sin(theta)^{*}f/cPhaseValues = np.degrees(2*np.pi*self.d* np.sin(np.radians(SteerValues))
        * self.SignalFreq / self.c)
    self.updateGainPhase()
    for x in range(len(PhaseValues)):
        if self.save trace == True:
            save this trace = Trueif self.clear trace == True:clear this trace = TruePhDelta = PhaseValues [x]steer phases = (np.array([0,1,2,3,4,5,6,7])*PhDelta) % 360
        wd = self.gainList * np.exp(1j * np.deg2rad(steer phases))
        # wd is the beam weights for desired steering direction
        # details here: https://www.mathworks.com/help/phased/ug/array-pattern-synthesis.html
        if enable null 1 == True:
            wnl herm = np.configugate(wn1.readape(1, len(wn1)))rn = wnl herm @ wd / (wnl herm @ wnl)
            wd = wd - wn1 * rn
```
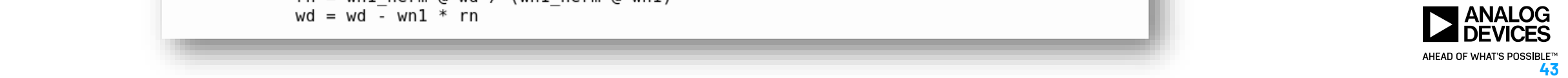

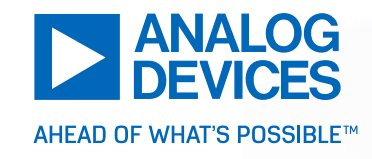

# **Conclusion**

#### **Summary**

- ► What is "Beamforming" and where is it used?
- ► Introducing the Phaser X Band Phased Array Kit
- ► How to Control the Phaser with **Python**
- ► How to Control the Phaser with **GNU Radio Companion**

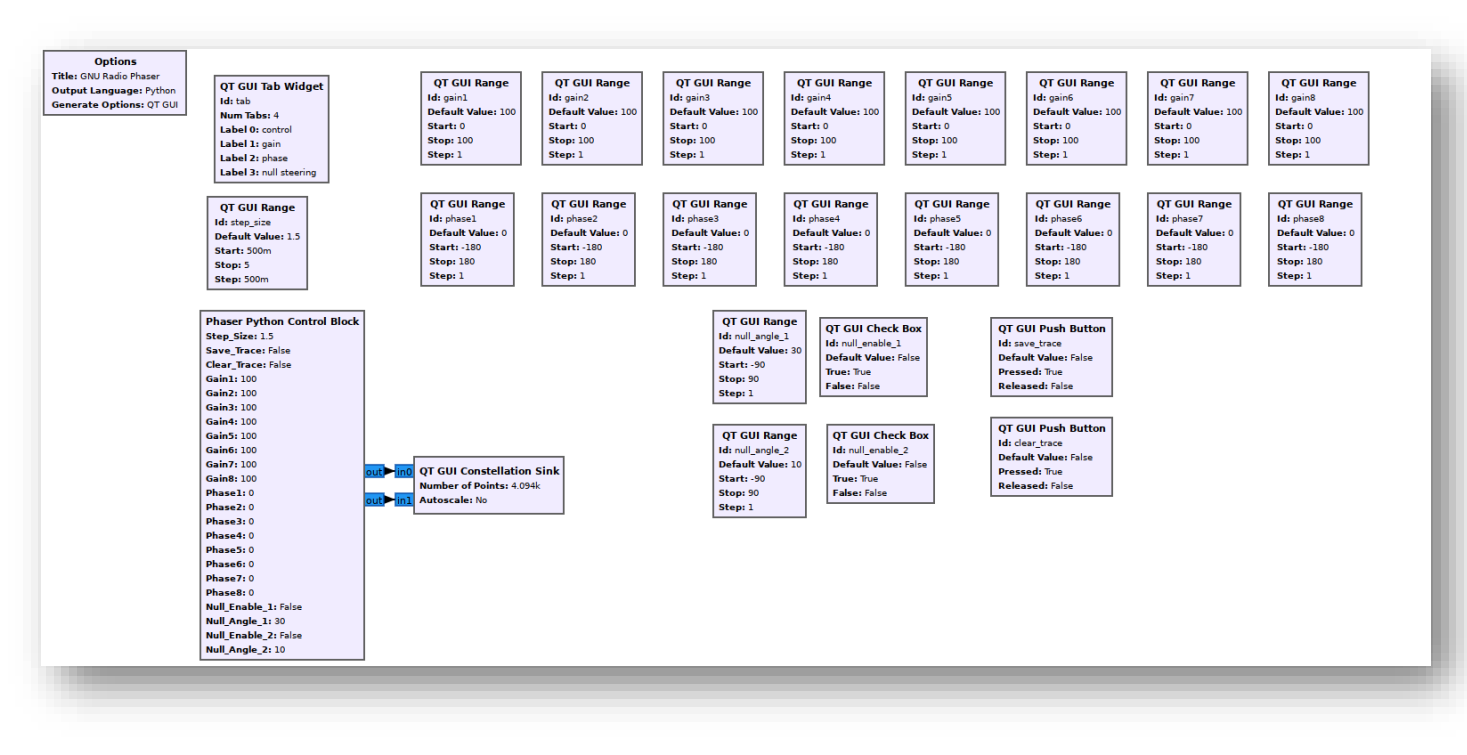

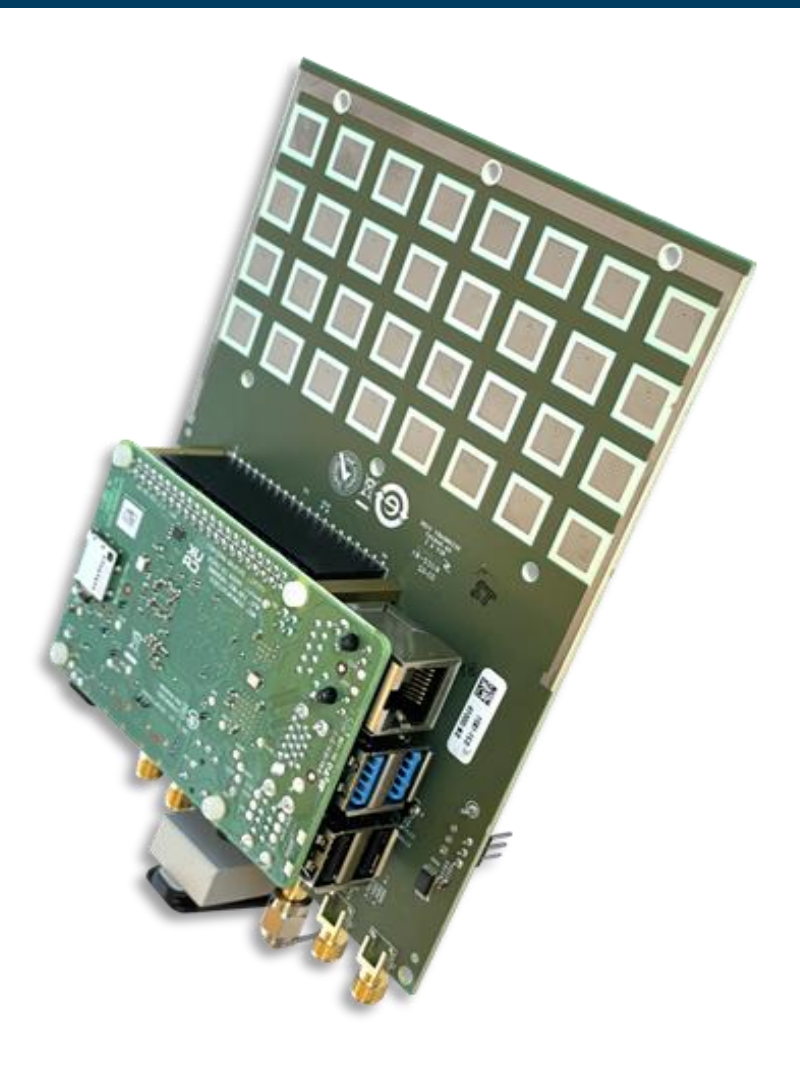

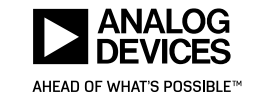

### **Graduate to All of ADI's Phased Array Comms and Radar Solutions**

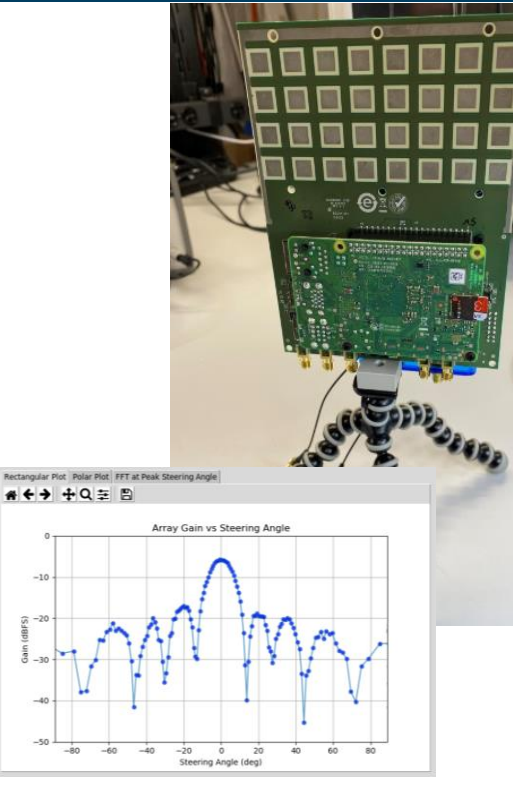

- ► X Microwave:
	- ► Purpose: **Customizable** prototyping with near final product performance
	- ► Cost: \$5k-20k
	- ► Flexibility: **Highest**

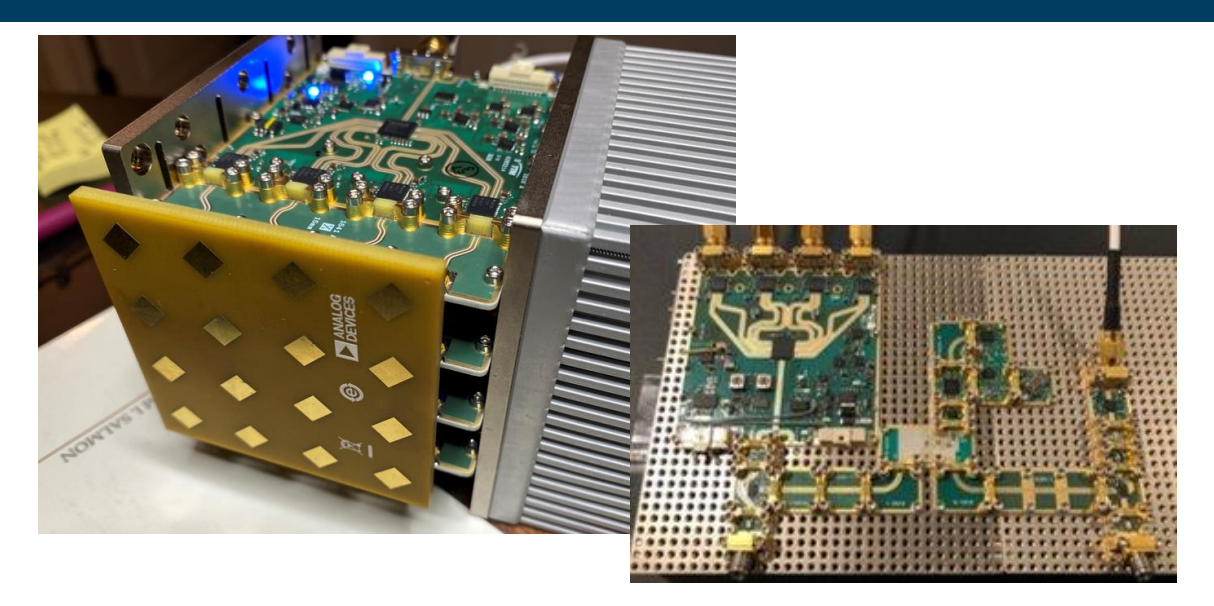

- ► Developer Kits:
	- ► Purpose:
		- ► **Closest to real world final solution.**
		- ► Demonstrate schematic and layout to achieve large scale
		- solution
	- ► Cost: \$30k+
	- ► Flexibility: **Medium**

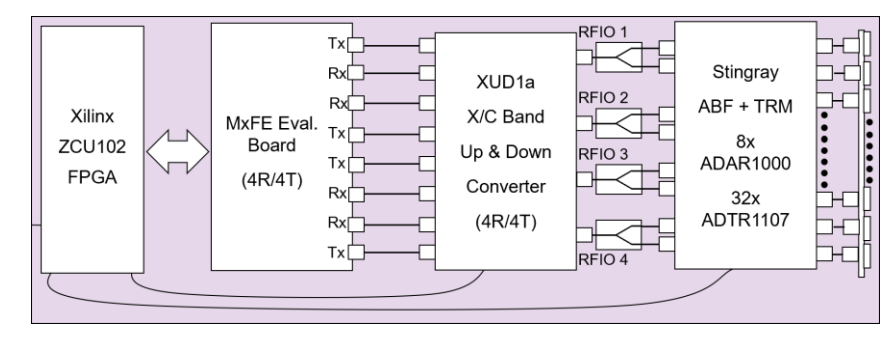

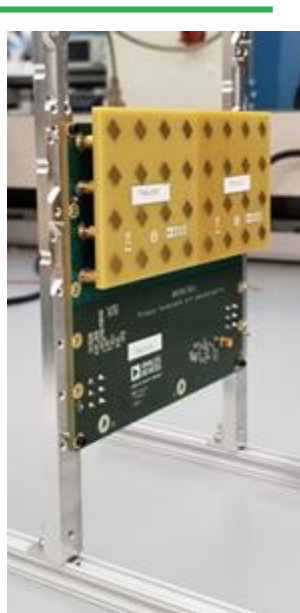

► Phaser:

- ► Purpose: **Learn** phased array radar and comms
- $\sim$  Cost:  $\sim$ \$2500
- ► Receive only array